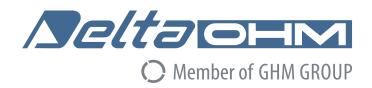

# English

## **Operating manual**

WBGT - PMV - PPD indices

**HD32.3** 

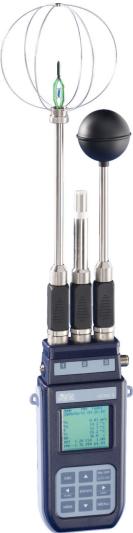

 $Companies \ / \ Brands \ of \ GHM$ 

Members of GHM GROUP:

GREISINGER
HONSBERG
Martens
IMTRON
/Selta@EIM
VAL.CO

www.deltaohm.com

Keep for future reference.

## **INDEX**

| 1. | GENERAL FEATURES                                                                               | 3        |
|----|------------------------------------------------------------------------------------------------|----------|
| 2. | WORKING PRINCIPLE                                                                              | 6        |
|    | 2.1.1 WBGT Index2.1.2 Predicted Mean Vote (PMV) and Predicted Percentage of Dissatisfied (PPD) | <i>7</i> |
| 2  | 2.1.3 Medium radiant temperature tr                                                            |          |
| 3. |                                                                                                |          |
|    | 3.1 THE DISPLAY                                                                                |          |
|    | 3.2 THE KEYBOARD                                                                               |          |
| 4. | WORKING                                                                                        |          |
|    | 4.1.1 The measurement "Unit"                                                                   |          |
|    | 4.1.3 Instrument setting                                                                       |          |
|    | 4.1.4 The immediate printing of the data                                                       |          |
| _  | 4.1.5 Start a memorization section (Logging)                                                   |          |
| 5. | THE MAIN MENU                                                                                  |          |
|    | 5.1 MENU INFO                                                                                  |          |
|    | 5.2 LOGGING MENU                                                                               |          |
|    | 5.2.1 Log Interval                                                                             |          |
|    | 5.2.3 Start/stop time – The automatic start                                                    |          |
|    | 5.2.4 Cancel auto start                                                                        | 29       |
|    | 5.2.5 Log File Manager                                                                         |          |
|    | 5.3 SERIAL MENU (SERIAL COMMUNICATION)                                                         |          |
|    | 5.3.2 Print Interval                                                                           |          |
|    | 5.4 Reset                                                                                      |          |
|    | 5.5 Contrast                                                                                   |          |
|    | 5.6 SETUP PMV                                                                                  | 38       |
| 6. | PROBES AND MEASUREMENTS                                                                        | 39       |
|    | 6.1.1 Instruction, accuracy and maintenance of the probes                                      | 45       |
| 7. | SERIAL AND USB INTERFACES                                                                      | 46       |
|    | 7.1 THE DATA MEMORIZATION AND THE DATA TRANSFER TO A PC                                        | 48       |
|    | 7.1.1 Logging function                                                                         | 48       |
|    | 7.1.2 Erase function: cancellation of the memorized data                                       |          |
| Λ  | 7.1.3 Print function                                                                           |          |
|    |                                                                                                |          |
| 10 | . BATTERY SYMBOL AND BATTERY REPLACEMENT – MAIN POWER SUPPLY                                   |          |
|    | 10.1 WARNING ABOUT THE BATTERIES USE                                                           |          |
|    | . INSTRUMENT STORAGE                                                                           |          |
| 12 | . PRINTING OF THE MEASUREMENT REPORT                                                           | 52       |
| 13 | . NOTES ON WORKING AND OPERATING SAFETY                                                        | 65       |
| 14 | . TECHNICAL CHARACTERISTICS                                                                    | 66       |
| 15 | . ORDERING CODES                                                                               | 69       |
|    | 15.1 PROBES FOR HD32.3                                                                         | 69       |

#### 1. GENERAL FEATURES

## **HD32.3** is designed for:

- Analysis of hot environments through **WBGT** index (Wet Bulb Globe Temperature) in presence or absence of solar radiation.
- Analysis of moderate environments through PMV index (Predicted Mean Vote) and PPD index (Predicted Percentage of Dissatisfied).

The instrument is provided with three inputs for probes with SICRAM module: the probes have an electric circuit that communicates with the instrument; the sensor calibration data are saved in its permanent memory.

All the SICRAM probes can be inserted in one of the inputs: they are automatically recognized when you switch the instrument on.

The **main features of** the instrument are:

- **Logging:** acquisition and memorization of data inside the instrument. Memory capacity: **64** different **logging sections**, with the possibility to set the acquisition interval of the samples. You can set the **duration of the memorization** and, with **auto-start** function; it's possible to set the starting and finishing date and the hour of data memorization.
- The **measurement unit** of the temperature visualized sizes: °C, °F, °K.
- The system date and hour.
- The visualization of the **maximum**, **minimum** and **medium** statistic parameters and their cancellation.
- The transfer speed of the data through the serial port RS232.

#### **NOTE:** The set acquisition interval is the same for all the probes connected to the instrument.

**HD32.3** instrument can contemporarily detect the following sizes:

- Globe thermometer temperature **Tg** with **TP3276.2** or **TP3275** probe.
- Wet bulb temperature with natural ventilation **Tn** with **HP3201.2**, **HP3201** or **TP3204S** probe.
- Ambient temperature T with TP3207.2 or TP3207 probe.
- Relative Humidity **RH** and ambient temperature **T** with **HP3217.2** or **HP3217R** probe.
- Air speed Va with AP3203.2 or AP3203 probe.

On the basis of the detected measurements, HD32.3 with **TP3207.2** (or **TP3207**), **HP3276.2** (or **HP3275**) and **HP3201.2** (or **HP3201** / **TP3204S**) can calculate:

- **WBGT(in)** index (Wet Bulb Glob Temperature: wet bulb and globe thermometer temperature) in absence of solar irradiation.
- **WBGT(out)** index (Wet Bulb Glob Temperature: wet bulb and globe thermometer temperature) in presence of solar irradiation.

On the basis of the detected measurements, HD32.3 with HP3217.2 (or HP3217R), HP3276.2 (or HP3275) and AP3203.2 (or AP3203) probes can calculate:

- Medium radiant temperature **Tr**.
- PMV index (Predicted Mean Vote).
- **PPD** index (Predicted Percentage of Dissatisfied).

HD32.3 - 3 - V1.4

HD32.3 WBGT – PMV – PPD indices

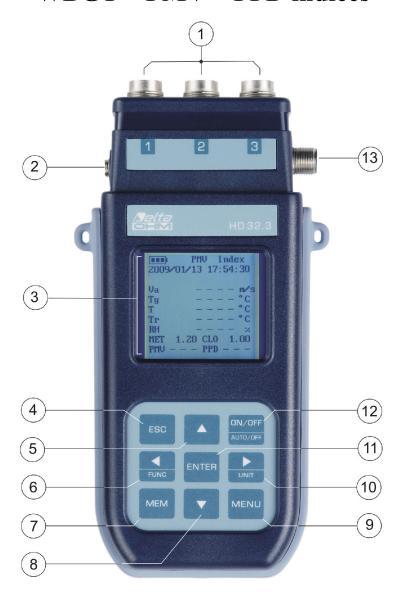

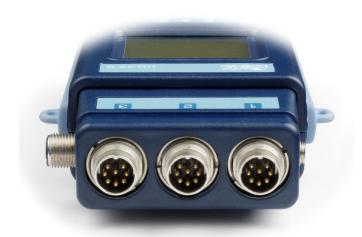

HD32.3 - 4 - V1.4

- 1. Inlets for **SICRAM** probes.
- 2. Inlet for power supply.
- 3. Back enlightened graphic display.
- 4. Navigation key ▲: it allows the navigation through the menus. During the normal working it selects the reset of statistic data.
- 5. **ESC** key: it allows exiting from the menu or, in case of a submenu, exiting from the current level display.
- 6. Navigation key ◀: it allows the navigation through the menus. During a normal visualization, it allows to visualize the statistic data: maximum, minimum and medium.
- 7. **MEM** key: it starts and ends the recording of the data (logging).
- 8. Navigation key ▼: it allows the navigation through the menus. During the normal working it cancels the reset choice of statistic data.
- 9. **MENU** key: it allows entering or exiting from the instrument working parameters setting menu.
- 10. Navigation key ▶: it allows the navigation through the menus.
- 11. **ENTER** key: it confirms the inserted data inside the menu. During the normal visualization, it allows resetting the statistic data and immediately printing the data on HD40.1 printer.
- 12. **ON/OFF** key: it switches the instrument on and off.
- 13. RS232 and USB serial ports.

HD32.3 - 5 - V1.4

#### 2. WORKING PRINCIPLE

**Microclimate** term means the environmental parameters that influence the thermal exchanges between the being and the environments inside limited places and that determinate the so-called "thermal well-being".

The micro-environmental weather factors together with your own job influences a series of your biologic responses connected to well-being situations (Comfort) or thermal uneasiness (Discomfort).

In fact, the human body tries to keep the thermal balance in equilibrium conditions in order to keep the body temperature on optimal values.

## **HD32.3** detects the following sizes:

During the visualization of **WBGT index**:

- $t_{nw}$ : wet bulb with natural ventilation temperature probe
- $t_g$ : globe thermometer temperature
- *ta*: ambient temperature

During the visualization of **PMV index**:

- $v_a$ : air speed
- $t_g$ : globe thermometer temperature
- $t_a$ : ambient temperature
- *rh*: relative humidity

In addition to the direct measurements made with the probes connected to the instrument can directly calculate and visualize, in WBGT measurement, the WBGT index in presence or absence of solar radiation, in the PMV measurement, the medium radiant temperature t, the Predicted Mean Vote (PMV) and Predicted Percentage of Dissatisfied (PPD).

#### 2.1.1 WBGT Index

**WBGT** (Wet Bulb Globe Temperature) - wet bulb and globe thermometer temperature - is one of the indexes used for determining the thermal stress to which is submitted a being in a warm environment. It represents the value, with reference to the metabolic waste connected to a special job, over which the being is in a thermal stress condition. WBGT index combines the temperature measurement of natural ventilation wet bulb  $\mathbf{t}_{nw}$  with the Glob thermometer  $\mathbf{t}_g$  and, in some situations, with the air temperature  $\mathbf{t}_{a*}$ . The formula for the calculation is the following one:

• inside and outside the buildings in absence of solar irradiation:

$$WBGT_{close\ environments} = 0.7\ t_{nw} + 0.3\ t_{g}$$

• outside the building in presence of solar irradiation:

WBGT<sub>external environments</sub> = 
$$0.7 t_{nw} + 0.2 t_g + 0.1 t_a$$

where:

 $t_{nw}$  = wet bulb temperature with natural ventilation

 $t_g$  = globe thermometer temperature;

 $t_a$  = air temperature.

HD32.3 - 6 - V1.4

The detected data must be compared with the limit values established by the regulation; if they are over passed, it's necessary to:

- directly decrease the thermal stress in the considered working place;
- go on with a detailed analysis of the thermal stress.

In the following table are indicated the limit values of the WBGT thermal stress index taken from ISO 7243 regulation:

|                                                                                                    | METABOLI                                |                                                                         | WBGT LIMIT VALUE      |                          |                       |                          |
|----------------------------------------------------------------------------------------------------|-----------------------------------------|-------------------------------------------------------------------------|-----------------------|--------------------------|-----------------------|--------------------------|
| LEVEL CLASS<br>METABOLIC                                                                                      | RELATIVE TO A<br>SINGLE SKIN<br>SURFACE | TOTAL (FOR A<br>MEDIUM AREA OF<br>1,8 m <sup>2</sup> SKIN SUR-<br>FACE) |                       | ED BEING TO<br>EAT       |                       | TIZED BEING TO<br>EAT    |
|                                                                                                    | W/m²                                    | W W                                                                     | °C                    |                          | °C                    |                          |
| 0<br>(RESTING)                                                                                                | M ≤ 65                                  | M ≤ 117                                                                 | 3                     | 33                       | 32                    |                          |
| 1                                                                                                    | 65 < M ≤ 130                            | 117 < M ≤ 234                                                           | 30                    |                          | 29                    |                          |
| 2                                                                                                    | 130 < M ≤ 200                           | 234 < M ≤ 360                                                           | 28 2                  |                          | 26                    |                          |
| 3                                                                                                    | 200 < M ≤ 260                           | 360 < M ≤ 468                                                           | STAGNANT<br>AIR<br>25 | NO STAGNANT<br>AIR<br>26 | STAGNANT<br>AIR<br>22 | NO STAGNANT<br>AIR<br>23 |
| 4                                                                                                    | M > 260                                 | M > 468                                                                 | 23                    | 25                       | 18                    | 20                       |
| NOTE: THE VALUES ARE STABILIZED, CONSIDERING A MAXIMUM RECTAL TEMPERATURE OF 38° C FOR THE CONSIDERED BEINGS. |                                         |                                                                         |                       |                          |                       |                          |

To calculate WBGT index, it's necessary that to the instrument are connected:

- HP3201.2, HP3201 or TP3204S wet bulb temperature probe with natural ventilation.
- TP3276.2 or TP3275 globe thermometer probe.
- TP3207.2 or TP3207 dry bulb temperature probe if the detection is made in presence of solar irradiation.

To measure WBGT index consider the following regulations:

- ISO 7726
- ISO 7243

## 2.1.2 Predicted Mean Vote (PMV) and Predicted Percentage of Dissatisfied (PPD)

The thermal comfort is defined by ASHRAE (American Society of Heating, Refrigerating and Air Conditioning Engineers INC) as a condition of psycho-physical well being of the being with reference to the environment in which he lives and works.

The evaluation of such subjective state can be objectivities and calculates using the integrated indexes that consider the ambient microclimatic parameters (Ta, Tr, Va, rh), the energetic waste (metabolic waste MET) connected with the working activity and the clothing typology (thermal insulation CLO) usually used.

Between these indexes, the most precise one reflects the influence of the physical variables and physiological ones as mentioned above about the thermal comfort: it is **PMV** (Predicted Mean Vote).

Summary, it comes from the equation of thermal balance whose result is related with a psychophysical well being scale and expresses the medium vote (predicted medium vote) on the thermal sensations of a sample of beings that are in the same environment.

HD32.3 - 7 - V1.4

From PMV comes a second index called **PPD** (Predicted Percentage of Dissatisfied) which calculates in percentage the "dissatisfied" beings in relation with precise microclimatic conditions. ISO 7730 regulation suggests the PMV use in presence of the following environments with variables variations that influence the thermal balance:

- Energetic waste =  $1 \div 4$  met
- Thermal impedance by clothing =  $0 \div 2$  clo
- Wet bulb temperature =  $10 \div 30^{\circ}$ C
- Medium radiant temperature =  $10 \div 40^{\circ}$ C
- Air speed =  $0 \div 1$  m/sec
- Vapour pressure =  $0 \div 2.7$  kpa

So, PMV is an index suitable to the evaluation of working environments with moderate microclimate such as houses, schools, offices, laboratories, hospitals, etc.; it's useful in detecting limited degrees of thermal discomfort in the people in this environment.

ISO7730 regulation suggests PPM values between  $\pm$  0,5 and  $\pm$  0,5 for the thermal comfort state and to these values correspond a percentage of dissatisfied about the thermal conditions (PPD) less than 10% (see the following table).

| PMV               | PPD % | THERMAL ENVIRONMENT EVALUATION |  |
|-------------------|-------|--------------------------------|--|
| +3                | 100   | Hot                            |  |
| +2                | 75,7  | Warm                           |  |
| +1                | 26,4  | A little bit warm              |  |
| +0,85             | 20    | Acceptable thermal environment |  |
| -0,5 < PMV < +0,5 | < 10  | Thermal well-being             |  |
| -0,85             | 20    | Acceptable thermal environment |  |
| -1                | 26,8  | Cool                           |  |
| -2                | 76,4  | Cold                           |  |
| -3                | 100   | Very Cold                      |  |

Table 1: thermal environment evaluation scale

For the calculation of PMV and PPD indexes, it's necessary to know:

- The working charge (energetic waste);
- The thermal impedance of clothing.

The **working charge** can be calculated using the following measurement units:

**kcal/h** (1 kcal/h = 1.163 Watt): with this unit is expressed the medium power per hour supplied during the working activity;

MET (1 MET =  $58.15 \text{ Watt/m}^2$ ): with this unit is expressed the total power per hour supplied by a being during the working activity divided for the body surface of the being.

Thermal impedance of the clothing is measured in CLO;

1 CLO = thermal gradient of 0.18 °C on a 1 m<sup>2</sup> area crossed by 1 kcal/h thermal flow

The following tables can help to establish the thermal impedance values of the clothing and the working rate (metabolism).

HD32.3 - 8 - V1.4

Table 2: Thermal resistance values, some typical combinations of clothes (source ISO 9920).

|                                                                                                    | clo  | m² K/W |
|----------------------------------------------------------------------------------------------------|------|--------|
| Work clothing                                                                                                    |      |        |
| Pants, overalls, socks, shoes                                                                                                    | 0,70 | 0,110  |
| Pants, shirt, pants, socks, shoes                                                                                                    | 0,75 | 0,115  |
| Pants, shirt, overalls, socks, shoes                                                                                                    | 0,80 | 0,125  |
| Pants, shirt, pants, jacket, socks, shoes                                                                                                    | 0,85 | 0,135  |
| Pants, shirt, pants, aprons, socks, shoes                                                                                                    | 0,90 | 0,140  |
| Lingerie with short sleeves and legs, shirt, pants, jacket, socks, shoes                                                                        | 1,00 | 0,155  |
| Lingerie with short sleeves and legs, shirt, pants, overalls, socks, shoes                                                                      | 1,10 | 0,170  |
|                                                                                                    | -    | -      |
| Lingerie with long sleeves and legs, thermal jacket, socks, shoes                                                                               | 1,20 | 0,185  |
| Lingerie with short sleeves and legs, shirt, pants, jacket, thermal jacket, socks, shoes                                                        | 1,25 | 0,190  |
| Lingerie with short sleeves and legs, overalls, thermal jacket and trousers, socks, shoes                                                       | 1,40 | 0,220  |
| Lingerie with short sleeves and legs, shirt, pants, jacket, thermal jacket and trousers, socks, shoes                                           | 1,55 | 0,225  |
| Lingerie with short sleeves and legs, shirt, pants, jacket, padded jacket with heavy overalls, socks, shoes                                     | 1,85 | 0,285  |
| Lingerie with short sleeves and legs, shirt, pants, jacket, heavy jacket and track suit, socks, shoes, cap, gloves                              | 2,00 | 0,310  |
| Lingerie with long sleeves and legs, thermal jacket and pants, thermal outer jacket and trousers, socks, shoes                                  | 2,20 | 0,340  |
| Lingerie with long sleeves and legs, thermal jacket and pants, parka with heavy padding, padding with heavy overalls, socks, shoes, cap, gloves | 2,55 | 0,395  |
| Daily clothing                                                                                                    |      |        |
| Pants, shirt, shorts, light socks, sandals                                                                                                    | 0,30 | 0,050  |
| Slip, slip, stockings, dress with light sleeves, sandals                                                                                        | 0,45 | 0,070  |
| Pants, shirt with short sleeves, light trousers, light socks, shoes                                                                             | 0,50 | 0,080  |
| Panties, stockings, short-sleeve shirt, skirt, sandals                                                                                          | 0,55 | 0,085  |
| Pants, shirt, light trousers, socks, shoes                                                                                                    | 0,60 | 0,095  |
| Slip, slip, stockings, dress, shoes                                                                                                    | 0,70 | 0,105  |
| Underwear, shirts, trousers, socks, shoes                                                                                                    | 0,70 | 0,110  |
| Underwear, complete racing (shirt and trousers), long socks, running shoes                                                                      | 0,75 | 0,115  |
| Slip, slip, blouse, skirt, thick knee socks, shoes                                                                                              | 0,80 | 0,120  |
| Pants, shirt, skirt, a sweater necklace, thick knee socks, shoes                                                                                | 0,90 | 0,140  |
| Pants, blouses with short sleeves, pants, sweater with a V-neck, socks, shoes                                                                   | 0,95 | 0,145  |
| Pants, shirt, pants, jacket, socks, shoes                                                                                                    | 1,00 | 0,155  |
| Panties, socks, shirt, skirt, vest, jacket                                                                                                    | 1,00 | 0,155  |
| Panties, stockings, blouse, long skirt, jacket, shoes                                                                                           | 1,10 | 0,170  |
| Underwear, blouses with short sleeves, shirt, pants, jacket, socks, shoes                                                                       | 1,10 | 0,170  |
| Underwear, short sleeve blouses, shirts, trousers, waistcoats, jackets, socks, shoes                                                            | 1,15 | 0,180  |
| Lingerie with long sleeves and legs, shirt, pants, sweater with a V-neck, jacket, socks, shoes                                                  | 1,30 | 0,200  |
| Lingerie with long sleeves and legs, shirt, pants, vest, jacket, coat, socks, shoes                                                             | 1,50 | 0,230  |
| Knitted underwear                                                                                                    |      |        |
| Panties                                                                                                    | 0,30 | 0,047  |
| Long Panties                                                                                                    | 0,10 | 0,016  |
| Blouse                                                                                                    | 0,04 | 0,006  |
| Short-sleeve shirt                                                                                                    | 0,09 | 0,014  |
| Longsleeve shirt                                                                                                    | 0,12 | 0,019  |
| Panties and bra                                                                                                    | 0,03 | 0,005  |
| Jerseys - blouses                                                                                                    | 0.15 | 0.05-  |
| Short-sleeve shirt                                                                                                    | 0,15 | 0,023  |

|                                                | clo  | m² K/W |
|------------------------------------------------|------|--------|
| Light , with long sleeves and legs             | 0,20 | 0,031  |
| Normal, with long sleeves and legs             | 0,25 | 0,039  |
| In flannel, with long sleeves and legs         | 0,30 | 0,047  |
| Weak blouse, with long sleeves and legs        | 0,15 | 0,023  |
| Trousers                                       |      |        |
| Short                                          | 0,06 | 0,009  |
| Light                                          | 0,20 | 0,031  |
| Normal                                         | 0,25 | 0,039  |
| In flannel                                     | 0,28 | 0,043  |
| Clothes- skirts                                |      |        |
| Light skirt (summer)                           | 0,15 | 0,023  |
| Heavy skirt (winter)                           | 0,25 | 0,039  |
| Light cloth with short sleeves and legs        | 0,20 | 0,031  |
| Winter cloth with long sleeves and legs        | 0,40 | 0,062  |
| Suit                                           | 0,55 | 0,085  |
| Sweaters                                       |      |        |
| Gilet                                          | 0,12 | 0,019  |
| Light sweater                                  | 0,20 | 0,031  |
| Sweater                                        | 0,28 | 0,043  |
| Heavy sweater                                  | 0,35 | 0,054  |
| Jackets                                        | ,    | · ·    |
| Light , summer jacket                          | 0,25 | 0,039  |
| Jacket                                         | 0,35 | 0,054  |
| Apron                                          | 0,30 | 0,047  |
| High thermal insulation, synthetic fur padding | -,   | 1,1    |
| Suit                                           | 0,90 | 0,140  |
| Trousers                                       | 0,35 | 0,054  |
| Jacket                                         | 0,40 | 0,062  |
| Waistcoat                                      | 0,20 | 0,031  |
| Outdoor clothing                               | ,    | · ·    |
| Coat                                           | 0,60 | 0,093  |
| Under-jacket                                   | 0,55 | 0,085  |
| Parka                                          | 0,70 | 0,109  |
| Suit                                           | 0,55 | 0,085  |
| Accessories                                    | -,   | 1,111  |
| Socks                                          | 0,02 | 0,003  |
| Heavy ankle socks                              | 0,05 | 0,008  |
| Heavy long socks                               | 0,10 | 0,016  |
| Nylon socks                                    | 0,03 | 0,005  |
| Shoes (thin soles)                             | 0,02 | 0,003  |
| Shoes (thick soles)                            | 0,04 | 0,006  |
| Boots                                          | 0,10 | 0,016  |
| Gloves                                         | 0,05 | 0,008  |

Table 3: Metabolic rate – classification considering the job

|                        | Metabolism (W/m²)      |           |
|------------------------|------------------------|-----------|
| Craftsman              | Bricklayer             | 110 ÷ 160 |
|                        | Carpenter              | 110 ÷ 175 |
|                        | Glazier                | 90 ÷ 125  |
|                        | Painter                | 100 ÷ 130 |
|                        | Baker                  | 110 ÷ 140 |
|                        | Butcher                | 105 ÷ 140 |
|                        | Watchmaker             | 55 ÷ 70   |
| Mining                 | Trasporter worker      | 70 ÷ 85   |
|                        | Coal miner             | 110       |
|                        | Coke oven worker       | 115 ÷ 175 |
| Steel industry         | Blastfurnace worker    | 170 ÷ 220 |
|                        | Electrical oven worker | 125 ÷ 145 |
|                        | Trainer by hand        | 140 ÷ 240 |
|                        | Trainer by machine     | 105 ÷ 165 |
|                        | Melter                 | 140 ÷ 240 |
| Metallurgical industry | Blacksmith             | 90 ÷ 200  |
|                        | Welder                 | 75 ÷ 125  |
|                        | Turner                 | 75 ÷ 125  |
|                        | Milled operator        | 80 ÷ 140  |
|                        | Precision mechanic     | 70 ÷ 110  |
| Graphical jobs         | Composer by hand       | 70 ÷ 95   |
|                        | Bookbinder             | 75 ÷ 100  |
| Agricolture            | Gardener               | 115 ÷ 190 |
|                        | Tractor Conducer       | 85 ÷ 110  |
| Traffic                | Car Conducer           | 70 ÷ 100  |
|                        | Bus Conducer           | 75 ÷ 125  |
|                        | Tram Conducer          | 80 ÷ 115  |
|                        | Crane Conducer         | 65 ÷ 145  |
| Different jobs         | Laboratory assistant   | 85 ÷ 100  |
|                        | Teacher                | 85 ÷ 100  |
|                        | Sales assistance       | 100 ÷ 120 |
|                        | Secretary              | 70 ÷ 85   |

HD32.3 - 11 - V1.4

Table 4: Metabolic rate – classification per category

| Class                               | M variation range  |                    | Examples                                                                                                    |
|-------------------------------------|--------------------|--------------------|----------------------------------------------------------------------------------------------------|
|                                     | W/m <sup>2</sup>   | W                  |                                                                                                    |
| 0<br>In rest condi-<br>tion         | 65<br>(55 ÷ 70)    | 115<br>(100 ÷ 125) | In rest condition                                                                                                    |
| 1<br>Low meta-<br>bolic rate        | 100<br>(70 ÷ 130)  | 180<br>(125 ÷ 235) | Comfortable seated: light manual work (writing, typing, drawing, cutting, accounting), working with hands and arms (small tools, inspection, assembly or sorting of material), with arms and legs (driving a vehicle under normal conditions, operation of a pedal or a switch with their feet).  Standing: work with drill (small pieces), router (small pieces), winding bobbins, armature winding small, with low power machines, walk (speed up to 3.5 km / h). |
| 2<br>Moderate<br>metabolic<br>rate  | 165<br>(130 ÷ 200) | 295<br>(235 ÷ 360) | High work supported by the hands and arms: (hammering nails, polish), work with arms and legs (driving off-road trucks, tractors or building machinery), work with arms and trunk (with jackhammer, tractor assembly, plastering, handling intermittent to moderately heavy materials, hoeing, harvest fruits and vegetables), push or pull carts or wheelbarrows light, walk at speeds between 3.5 and 5.5 km / h; forging.                                        |
| 3<br>High meta-<br>bolic rate       | 230<br>(200 ÷ 260) | 415<br>(360 ÷ 465) | Intensive work with arms and bust, bringing heavy equipment, digging with shovel; working with hammer, saw, chisel or plane hardwood; shearing the grass by hand, digging, walking at a speed between 5.5 and 7 km / h. Pushing or pulling carts and wheelbarrows with heavy loads; debarring castings; placing cement blocks.                                                                                                    |
| 4<br>Very high<br>metabolic<br>rate | 290<br>(> 260)     | 520<br>(>465)      | A very intense work from fast to maximum; working with the dark, digging so intense, climbing the stairs, ramps, walking quickly in small steps, running, walking at speeds greater than 7 km / h.                                                                                                    |

HD32.3 - 12 - V1.4

Table 5: Metabolic rate – classification per specific activity

|                                 | Activity                                                        | W/m <sup>2</sup> |
|---------------------------------|-----------------------------------------------------------------|------------------|
| Flat walk along the path        |                                                                 |                  |
|                                 | at 2 km/h                                                       | 110              |
|                                 | at 3 km/h                                                       | 140              |
|                                 | at 4 km/h                                                       | 165              |
|                                 | at 5 km/h                                                       | 200              |
| Walking up to 3 km / h          |                                                                 |                  |
|                                 | slope of 5°                                                     | 195              |
|                                 | slope of 10°                                                    | 275              |
|                                 | slope of 15°                                                    | 390              |
| Walking downhill, 5 km / h      |                                                                 |                  |
|                                 | slope of 5°                                                     | 130              |
|                                 | slope of 10°                                                    | 115              |
|                                 | slope of 15°                                                    | 120              |
| Climb a ladder (0.172 m / step) |                                                                 |                  |
|                                 | 80 steps per minute                                             | 440              |
| Down a scale (0.172 m / step)   |                                                                 |                  |
|                                 | 80 steps per minute                                             | 155              |
| Carry a cargo, 4 km / h         |                                                                 |                  |
|                                 | mass 10 kg                                                      | 185              |
|                                 | mass 30 kg                                                      | 250              |
|                                 | mass 50 kg                                                      | 360              |
| Relaxing                        | ,                                                               |                  |
|                                 | Sleeping                                                        | 41               |
|                                 | Standing                                                        | 46               |
|                                 | Seat in a rest condition                                        | 58               |
|                                 | Relaxing                                                        | 65               |
|                                 | Standing in a relaxing condition                                | 79               |
| Various                         |                                                                 |                  |
|                                 | sedentary activities (work, home, lab, light ind.)              | 70               |
|                                 | light standing activities (shop, lab, light ind.)               | 93               |
|                                 | media activities in a standing condition (committed, housework, | 116              |
|                                 | work on the machine)                                            | 110              |
| Jobs – Building industry        | well with the server server                                     |                  |
| Laying bricks (building a       |                                                                 |                  |
|                                 | Full brick (mass 3.8 kg)                                        | 150              |
|                                 | Hollow brick (mass 4.2 kg)                                      | 140              |
|                                 | Hollow brick ( mass 15,3 kg)                                    | 125              |
| Prefabrication of concrete      | Hollow brick ( mass 23,4 kg)                                    | 135              |
| FIGURE CONCRETE                 |                                                                 |                  |
|                                 | Mounting and unmounting shuttering (compressed concrete)        | 180              |
|                                 | Insert steel rods                                               | 130              |
|                                 | Strain the concrete ( compressed concrete)                      | 180              |
| Construction of houses          |                                                                 |                  |
|                                 | Mix cement                                                      | 155              |
|                                 | Strain the concrete for foundations                             | 275              |
|                                 | Compact the concrete to vibrate                                 | 220              |

|                          | Activity                                                                     | W/m <sup>2</sup> |
|--------------------------|------------------------------------------------------------------------------|------------------|
|                          | Mount formworks                                                              | 180              |
|                          | Load the wheelbarrow with stone and lime                                     | 275              |
| Jobs - Steel industry    |                                                                              |                  |
| Blastfurnace             |                                                                              |                  |
|                          | Prepare the casting channel                                                  | 340              |
|                          | Tapping                                                                      | 430              |
| Forming (by hand)        |                                                                              |                  |
|                          | Forming medium size pieces                                                   | 285              |
|                          | Hammering with jackhammer                                                    | 175              |
|                          | Forming small pieces                                                         | 140              |
| Forming (by mach         |                                                                              |                  |
|                          | Strain castings                                                              | 125              |
|                          | Forming ladle with one operator                                              | 220              |
|                          | Forming ladle with two operators                                             | 210              |
|                          | Forming fadile with two operators  Forming from a ladle suspended to a crane | 190              |
| Einichine                | r orming from a faule suspended to a craffe                                  | 190              |
| Finishing                | Working with hoth seems                                                      | 475              |
|                          | Working with jackhammer                                                      | 175              |
|                          | Grinding. Cutting.                                                           | 175              |
| Jobs - Forestry industry |                                                                              |                  |
| Transportation and       |                                                                              |                  |
|                          | Walking and carrying (7 kg) in a forest, 4 km / h                            | 285              |
|                          | Carrying a power saw (18 kg) by hand, 4 km /h                                | 385              |
|                          | Working with an ax (2 kg, 33 strokes / min)                                  | 500              |
|                          | Cutting roots with an ax                                                     | 375              |
|                          | Chopping down (fir)                                                          | 415              |
| Sawing - cutting wit     | h circular saw operated by two people                                        |                  |
|                          | 60 double strokes / min, 20 cm2 per double stroke                            | 415              |
|                          | 40 double strokes / min, 20 cm2 per double stroke                            | 240              |
| Sawing - cutting wit     | h power saw                                                                  |                  |
|                          | Saw operated by a person                                                     | 235              |
|                          | Saw operated by two people                                                   | 205              |
| Sawing – cutting in      | the opposite direction                                                       |                  |
|                          | Saw operated by a person                                                     | 205              |
|                          | Saw operated by two people                                                   | 190              |
| Sawing - removing        |                                                                              |                  |
| <u> </u>                 | Summer average                                                               | 225              |
|                          | Winter average                                                               | 390              |
| Job - Agricolture        |                                                                              |                  |
| Different jobs           |                                                                              |                  |
| Dilloront Joba           | Digging (24 strokes / min)                                                   | 380              |
|                          | Plowing with horse                                                           | 235              |
|                          |                                                                              | 170              |
|                          | Plowing with a tractor                                                       |                  |
| <b>F.</b>                | Hoeing (mass of the hoe 1.25 kg)                                             | 170              |
| Fertilizing a field      |                                                                              |                  |
| _                        | Sowing by hand                                                               | 280              |
|                          | Seeding with spreaders pulled by horses                                      | 250              |
|                          | Seeding with tractor                                                         | 95               |

HD32.3 - 14 - V1.4

|                           | Activity                      | W/m²      |
|---------------------------|-------------------------------|-----------|
| Jobs - Sport              |                               |           |
| Running                   |                               |           |
|                           | 9 km/h                        | 435       |
|                           | 12 km/h                       | 485       |
|                           | 15 km/h                       | 550       |
| Skiing - in good snow pla | n                             |           |
|                           | 7 km/h                        | 350       |
|                           | 9 km/h                        | 405       |
|                           | 12 km/h                       | 510       |
| Ice Skating               |                               |           |
|                           | 12 km/h                       | 225       |
|                           | 15 km/h                       | 285       |
|                           | 18 km/h                       | 360       |
| lobs – Home jobs          |                               |           |
| Different jobs            |                               |           |
|                           | Cleaning                      | 100 ÷ 200 |
|                           | Cooking                       | 100 ÷ 200 |
|                           | Cleaning dishes, standing     | 145       |
|                           | Hand washing and ironing      | 120 ÷ 220 |
|                           | Shaving, washing and dressing | 100       |

To calculate the *Predicted Mean Vote (PMV)* and *Predicted Percentage of Dissatisfied (PPD)* it is necessary that are connected the following probes:

- TP3276.2 or TP3275 globe thermometer probe.
- HP3217.2 or HP3217R combined probe for the measurement of relative humidity and the air temperature.
- AP3203.2 or AP3203 probe with warm wire for the measurement of the air speed.

**To calculate the** *Predicted Mean Vote (PMV)* **and** *Predicted Percentage of Dissatisfied (PPD)* **consider the regulations:** 

- ISO 7726
- ISO 7730:2005

#### 2.1.3 Medium radiant temperature tr

The medium radiant temperature is defined as a temperature involving a fictitious thermal uniform environment that would exchange with the beings the same thermal radiant power exchanged with the real environment.

To check the medium radiant temperature we must detect: the globe thermometer temperature, air temperature and air speed measured close to the globe thermometer.

The formula for calculating the medium radiant temperature is the following one:

• In case of **natural convection**:

$$\boldsymbol{t}_{r} = \left[ \left( \boldsymbol{t}_{g} + 273 \right)^{4} + \frac{0.25 \times 10^{8}}{\varepsilon_{g}} \left( \frac{\left| \boldsymbol{t}_{g} - \boldsymbol{t}_{a} \right|}{\boldsymbol{D}} \right)^{1/4} \times \left( \boldsymbol{t}_{g} - \boldsymbol{t}_{a} \right) \right]^{1/4} - 273$$

HD32.3 - 15 - V1.4

• In case of **forced convection**:

$$t_r = \left[ \left( t_g + 273 \right)^4 + \frac{1.1 \times 10^8 \times v_a^{0.6}}{\varepsilon_g \times D^{0.4}} \left( t_g - t_a \right) \right]^{1/4} - 273$$

where:

D =globe thermometer diameter

 $\varepsilon_g = 0.95$  globe thermometer predicted emissivity

 $t_g$  = globe thermometer temperature

 $t_a$  = air temperature

 $v_a$  = air speed

The medium radiant temperature does not coincide with the temperature: if within a room, there are areas which have a temperature much higher than the one belonging to the air (think, for example, about the flame of a fireplace); the medium radiant temperature is an average in which the presence of this very hot area is significant.

The medium radiant temperature is detected by the globe thermometer, it's a temperature probe consists of a copper sphere with 50 mm diameter, painted with matt black, with emissivity equal to  $\epsilon g = 0.95$  (as required by **ISO 7726**), with inside a Pt100sensor. The temperature of globe thermometer may be significantly higher than the air temperature, as in the case of a little cabin in the mountains, where the air is 0 ° C, but where the presence of a fireplace produces medium radiant temperature of 40 ° C, ensuring a situation of comfort. Under normal conditions, maintaining a certain difference between the medium radiant temperature and the air temperature (where  $T_{MR}$  is significantly higher than  $T_A$ ) is a merit in terms of ambient quality. In homes where there are no more fireplaces or stoves, usually the medium radiant temperature coincides with the air temperature, or even it's inferior. These situations (the main case is represented by buildings with large glazed surfaces) are not particularly healthy as the warm and wet air facilitates the development of pathogens. From this point of view, the heating with lamps or radiant panels is much healthier. It's more hygienic to ensure the comfort conditions with a medium radiant temperature greater than the air temperature. The laws erroneously stipulate as an evaluation parameter for heating plants the air temperature and not the medium radiant temperature.

To calculate the medium radiant temperature it's necessary that are connected the following probes:

- TP3276.2 or TP3275 globe thermometer probe
- HP3217.2 or HP3217R combined probe for the measurement of relative humidity and the air temperature.
- AP3203.2 or AP3203 probe with warm wire for the measurement of the air speed.

To calculate the medium radiant temperature you can see the regulation:

• ISO 7726

HD32.3 - 16 - V1.4

#### 3. USER INTERFACE

The user interface is composed of an **LCD graphic back - enlighten display** and start and set keys of the instrument. With a battery power supplying without pressing any key, the back-lighting switches off after 1 minute. To activate it again, press one key. With external power supply, the back-lighting is always activated.

To switch the instrument on and off, press **ON/OFF** key. When you switch it on, the logo and the model of the instrument will be visualized, for some seconds, then you can go to the main visualization.

#### 3.1 THE DISPLAY

**HD32.3** visualizes the parameters for the calculation of **WBGT** index and for the calculation of **PMV-PPD** indexes. During the normal working, pressing the key ▼ you can go from the visualization of **WBGT** index parameters to the **PMV – PPD** index parameters visualization.

Visualization of WBGT Index:

| W.         | BGT Index |
|------------|-----------|
| 2008/11/28 | 08:00:00  |
| Log 00     | 00:00:00  |
| Tn         | 15.6 °C   |
| Tg         | 20.2 °C   |
| T          | 20.2 °C   |
| WBGT(in)   | 17.0 °C   |
| WBGT (out) | 17.0 °C   |
|            |           |

The first line visualizes the **charge condition of the battery**, the **second line indicates the current date and the current hour**. If logging function is activated, the third line indicates the current logging number and the spent time from the logging start.

The **detected sizes** are:

**Tn:** wet bulb temperature with natural ventilation

**Tg:** globe thermometer temperature

**T:** ambient temperature

**WBGT (in):** WBGT index in absence of direct solar irradiation **WBGT (out):** WBGT index in presence of direct solar irradiation

Pressing the key ▼ you can visualize the **PMV-PPD index**:

|      | PMV Index        |
|------|------------------|
| 2008 | 3/11/28 08:00:00 |
| Log  | 00 00:00:00      |
| Va   | 0.00  m/s        |
| Тg   | 22.0 °C          |
| T    | 22.0 °C          |
| Tr   | 22.0 °C          |
| RH   | 39.1 %           |
| MET  | 1.20 CLO 1.00    |
| PMV  | 0.1 PPD 5.1 %    |

HD32.3 - 17 - V1.4

The visualized sizes are:

Va: air speed

Tg: globe thermometer temperature

**T:** ambient temperature

**Tr:** radiant medium temperature

**RH:** relative humidity

Act: metabolic rate expressed in MET, set by the user thermal resistance of the cloths set by the user

**PMV:** PMV index, Predicted Mean Vote

**PPD:** PPD index, Predicted Percentage of Dissatisfied

#### 3.2 THE KEYBOARD

The instrument keys have the following functions:

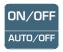

## **ON-OFF / AUTO-OFF key**

**ON-OFF:** It allows switching the instrument on and off.

When you switch the instrument on, the first screen will be visualized and, after some seconds, the detected measurements will be visualized.

**AUTO-OFF:** The instrument switches off after 8 minutes from the switching on. When you switch the instrument on, the AUTO-OFF function can be disabled pressing together ESC and ON/OFF keys.

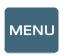

## **MENU** key

It allows entering and exiting from the setting menu of the instrument working parameters.

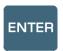

## **ENTER key**

Inside the menu for confirming the inserted data.

During a normal working:

- it confirms the choice to reset the statistic data.
- it prints the immediate data on HD40.1 printer.

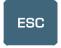

## ESC key

You exit from the menu or, if there is a submenu, you exit from the current level visualization.

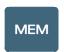

## MEM key

It allows starting and stopping a "logging" section (data memorization); the interval for sending data must be set from the menu.

HD32.3 - 18 - V1.4

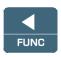

## **◄/FUNC** key

◀ it allows going through the menu.

**FUNC:** during a normal visualization, it allows to select the statistic data: maximum, minimum and medium.

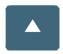

## **▲** key

▲ it allows going through the menu. During the normal working, it selects the reset of statistic data.

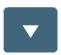

## **▼** key

lacktriangledown it allows going through the menu.

During the normal working:

- it cancels the choice to reset the statistic data
- it commutates the display visualization between WBGT index and PMV index

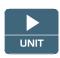

## ►/UNIT key

▶ it allows going through the menu.

**UNIT:** it allows the temperature measurement unit selection: °C, °F, °K.

HD32.3 - 19 - V1.4

#### 4. WORKING

Before switching the instrument on, connect the SICRAM probes to the inlets: 8 pin male connector DIN 45326 that is on the bottom of the instrument.

<u>NOTE:</u> The probes must be connected to the instrument off. If you connect a new probe to the instrument already switched on, it isn't recognized, so it's necessary to switch the instrument off and switch it on again.

If you disconnect a probe with the instrument switched on, you have an acoustic alarm (a beep per second) and you can visualize it on the display in correspondence of a disconnected physical size, the "LOST" message will be visualized.

If you insert more probes of the same type, it will be only consider the first recognized probe: the scansion of the probes, for their recognition, happens from the inlet 1 up the inlet 3.

When you switch the instrument on, on the display appears the following writing for at least 10 seconds:

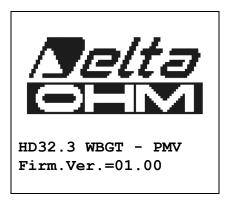

In addition to Delta Ohm logo are indicated the instrument code and the firmware version.

After connecting the probes, switch the instrument on: the display, after 10 seconds, will appear in the measurement visualization mode that refers to WBGT and PMV indexes.

| 2008/11/28 | BGT Index<br>08:00:00 |
|------------|-----------------------|
| Tn         | 15.6 °C               |
| Tg         | 20.2 °C               |
| T          | 20.2 °C               |
| WBGT(in)   | 17.0 °C               |
| WBGT(out)  | 17.0 °C               |

**Tn:** wet bulb temperature with natural ventilation

**Tg:** globe thermometer temperature, detected by the globe thermometer probe

**T:** ambient temperature, detected by Pt100 probe

**WBGT (in):** WBGT index calculated in absence of solar irradiation **WBGT (out):** WBGT index calculated in presence of solar irradiation

HD32.3 - 20 - V1.4

Pressing the key  $\mathbf{\nabla}$ , you can visualize:

|      | PMV Index       |
|------|-----------------|
| 2008 | /11/28 08:00:00 |
|      |                 |
| ٧a   | 0.00  m/s       |
| Тg   | 22.0 °C         |
| T    | 22.0 °C         |
| Tr   | 22.0 °C         |
| RH   | 39.1 %          |
| MET  | 1.20 CLO 1.00   |
| PMV  | 0.10 PPD 5.10%  |

The sizes detected are:

Va: air speed

**Tg:** globe thermometer temperature

**T:** ambient temperature

**Tr:** radiant medium temperature

**RH:** relative humidity

Act: metabolic rate expressed in MET, set by the user Clo: thermal resistance of the cloths, set by the user

**PMV:** PMV index (Predicted Mean Vote)

**PPD:** PPD index (Predicted Percentage of Dissatisfied).

#### 4.1.1 The measurement "Unit"

Pressing ►/ UNIT key, it's possible to visualize the temperature in degrees °C (Celsius), °F (Fahrenheit) or °K (Kelvin).

#### 4.1.2 The maximum, minimum and medium values of the detected sizes

Pressing **◄/FUNC** key, it's possible to visualize the maximum, minimum and medium value of the detected sizes.

To reset the statistic data, press **◄/FUNC** key till "Clear Func? Yes No" writing doesn't appear. Select Yes with **▲ ▼** keys and confirm with ENTER key.

<u>NOTE:</u> Once selected, for example, *max*, all the visualized sizes indicate the maximum value. The average is calculated on the number of samples belonging to the first five minutes and then, considering the current average.

#### 4.1.3 Instrument setting

To set the instrument up, you must enter to the main menu, pressing **MENU** key. For more details, see the chapter 5.

HD32.3 - 21 - V1.4

## 4.1.4 The immediate printing of the data

Pressing Enter key, it's possible to print the immediate data on HD40.1 printer.

Example of immediate printing of the WBGT data, obtained using **HD40.1** printer.

#### NOTES

|                                           | 7:       |                |                                         | W             | B        | 37                                        | Г<br>==  |            | I:     | n | d                | e | _<br>X<br>=: |       |     | _ |
|-------------------------------------------|----------|----------------|-----------------------------------------|---------------|----------|-------------------------------------------|----------|------------|--------|---|------------------|---|--------------|-------|-----|---|
| Model<br>Firm.<br>Firm.<br>SN=12<br>ID=00 | Ve<br>Da | D3<br>r.<br>te | =0<br>=2<br>78                          | )1<br>20<br>3 | 0        | ) (<br>8 /                                | )<br>/ 1 | 12         | 2      | / | 0                |   | Pl           | MΥ    | J   |   |
| Probe<br>Type:<br>Data<br>Seria           | P<br>ca  | t1<br>1.       | 00:2                                    | 0             | 0 8      | 8 ,                                       | / ]      | 1 (        | 0      | / |                  |   | 0:           | n     |     | - |
| Probe<br>Type:<br>Data<br>Seria           | P<br>ca  | t1<br>1.       | 00:2                                    | 0 2           | T (      | g<br>8 /                                  | / 1      | 5 (<br>1 ( | 0      | / |                  |   | o:           | n<br> |     | _ |
| Probe<br>Type:<br>Data<br>Seria           | ca<br>ll | t1<br>l.<br>N. | 00:2:0:0:0:0:0:0:0:0:0:0:0:0:0:0:0:0:0: | )<br>20<br>)8 | Tv<br>0: | W 8 / 8 / 9 / 9 / 9 / 9 / 9 / 9 / 9 / 9 / | /1       | 1 (<br>1 : | 0<br>5 | 4 | 0                | 1 | _            | _     |     | = |
| Date=<br>Tnw                              | =20      | 8 0            | /1                                      | . 1           | /:       | 21                                        |          |            |        |   |                  |   | 0            |       | ) C | ) |
| Tg<br>Ta<br>WBGT<br>WBGT                  |          |                |                                         |               |          |                                           | 3        | 3:         | 1      |   | 9<br>3<br>3<br>0 |   | 0            | C     |     |   |
| Notes                                     | :==:     | ==             | ==                                      |               |          | ==                                        |          |            | =:     | = | =:               | = | =:           | -     |     | = |
|                                           |          |                |                                         |               |          |                                           |          | ==         | _      | _ | _                | _ | =            |       |     | = |

Reference regulation

Instrument model
Instrument firmware version
Instrument firmware date
Instrument serial number
Identification code

Description of the probe connected to the inlet 1

Description of the probe connected to the inlet 2

Description of the probe connected to the inlet 3

Date and hour
Wet bulb temperature with natural ventilation
Globe thermometer temperature
Wet bulb temperature
WBGT in absence of direct solar irradiation
WBGT in presence of direct solar irradiation
Date and hour

HD32.3 - 22 - V1.4

#### NOTES

| ======<br>Model H                                |                       |                           |                   | ====<br>PMV |  |
|--------------------------------------------------|-----------------------|---------------------------|-------------------|-------------|--|
| Firm.Ve<br>Firm.Da<br>SN=1234                    | r.=01<br>te=200       | .00                       | =                 |             |  |
| ID=0000                                          | 000000                | 0000                      | 000               |             |  |
| Probe c<br>Type: H<br>Data ca                    | ot win                | re<br>08/1                | 0/15              |             |  |
| Serial                                           | N.:081                | L094<br>                  | 60<br>            |             |  |
| Probe of Type: For Data can Serial               | t100 5                | [g 5<br>08/1              | 0<br>0/01         |             |  |
| Data ca<br>Serial                                | H<br>1.:200<br>N.:081 | 08/1<br>L094              | 0/15<br>64        | 5           |  |
| ======<br>Date=20<br>Va<br>Tg<br>Ta<br>RH<br>MET |                       | /21<br>0<br>2:<br>2:<br>3 |                   | 00:00       |  |
| CLO<br>PMV<br>PPD                                |                       | 0                         | .00<br>.10<br>.10 | %           |  |
| <br>Notes:                                       | =====                 |                           | ====              |             |  |
|                                                  |                       |                           |                   |             |  |

Reference regulation

Instrument model Instrument firmware version Instrument firmware date Instrument serial number Identification code

Description of the probe connected to the inlet 1

Description of the probe connected to the inlet 2

Date and Hour
Air speed
Globe thermometer Temperature
Wet bulb temperature
Relative Humidity
Metabolic rate
Cloth resistance
PMV – Predicted Mean Vote
PPD – Predicted Percentage of Dissatisfied

#### 4.1.5 Start a memorization section (Logging)

To start a **Logging** section, press **MEM** key: the key starts and stops the memorization (Logging) of a data block that will be kept into the instrument internal memory. The frequency with which the data are memorized is set with "**Log interval**" menu parameter. The memorized data between a start and a following stop represent a measurement block.

With the memorization function on, *LOG and number of logging section* appears on the display; a beep is given out during each memorization.

To finish the logging, press **MEM** key again.

The instrument can switch off during the logging between an acquisition and the following one: the function is controlled by *Auto\_shut\_off\_Mode* parameter. With a memorization interval less than one minute, the instrument remains always on during the logging; with an interval of at least one minute, it switches off between an acquisition and the following one.

HD32.3 - 23 - V1.4

## 5. THE MAIN MENU

To visualize the programming menu, press MENU key:

2008/11/10 08:00:00
MAIN MENU
Info
Logging
Serial
Reset
Contrast
Setup PMV

If you don't press any key for at least 2 minutes, the instrument will be back to the main visualization.

<ESC> exit/cancel

To select a heading, use  $\blacktriangle \lor$  arrow keys and press **ENTER**.

To exit from the selected heading and be back to the previous menu level, press ESC.

To exit directly from the main menu, press MENU again.

#### 5.1 MENU INFO

Pressing MENU key, you enter into the main menu. To enter to Info menu, select Info heading with  $\blacktriangle \lor$  keys and press ENTER.

2008/11/10 08:00:00
INFO
Info Instrument
Info Probe
Time/Date

<UP> <DOWN> select
<ENTER> confirm
<ESC> exit/cancel

Selecting **Info Instrument**, you can visualize the information involving the instrument: instrument code and operative programm, firmware version and date, serial number, instrument calibration date and identification code.

2008/11/10 08:00:00
INFO INSTRUMENT
Model HD32.3
Firm.Ver.=01.00
Firm.Date=2008/06/30
Ser. Number=08010000
Calib: 2008/11/10

HD32.3 - 24 - V1.4

ID: 0000000000000000

To modify the **ID**, press ENTER. Select the heading that you want to change with  $\blacktriangleleft \triangleright$  arrows and modify it with  $\blacktriangle \blacktriangledown$  arrows. Go on with the other headings and, at the end, confirm with **ENTER** key.

Selecting **Info Probe** you can visualize the information involving the probes connected to the inlets:

INFO PROBE
Ch.1:Pt100Tg\_50
Cal=2008/06/20
SN=08018422
Ch.2:Pt100
Cal=2008/06/21
SN=08018423
Ch.3:Pt100Tw
Cal=2008/06/20
SN=08018424

#### **INFO ABOUT PROBE:**

Description of the probe connected to the inlet 1. Calibration data of the probe connected to the inlet 1. Serial number of the probe connected to the inlet 1.

Description of the probe connected to the inlet 2. Calibration data of the probe connected to the inlet 2. Serial number of the probe connected to the inlet 2.

Description of the probe connected to the inlet 3. Calibration data of the probe connected to the inlet 3. Serial number of the probe connected to the inlet 3.

To go back to the main menu, press ESC. To exit from the menu, press MENU.

**Time/Date** allows to set the date and the hour that will appear on the upper part of the display. To enter into *Time/date*, go on as indicated below:

- 1. using ▼ ▲ arrow keys, select *Time/date* heading
- 2. press ENTER
- 3. the messagge will be visualized

2008/11/10 08:00:00 enter date/time <- arrows change -> <ENTER> confirm and set 00 seconds ! year/mm/dd hh:mm 2008/11/28 11:10:26

- 4. use ◀▶ arrows to select the data to set (year/month/day hour : minutes)
- 5. once selected, the data will start flashing;
- 6. using **▼** ▲ arrows, insert the right value;
- 7. press **ENTER** to confirm and go back to the main menu;

HD32.3 - 25 - V1.4

- 8. or press **ESC** to go back to the menu, without modifying anything;
- 9. press **MENU** to exit directly from the main menu.

**NOTE:** With reference to the time, you can set hour and minuted, the seconds are always set at 00 (set 00 seconds!).

#### **5.2 LOGGING MENU**

Press MENU key to enter into the main menu;

- Select **Logging** heading using **△ V** keys;
- press **ENTER**: the submenu for the parameters setting involving the Logging section (to aquired) is visualized.

WBGT Index
2008/11/10 08:00:00
LOGGING MENU
Log interval
Self shut\_off mode
Start/stop time
Cancel auto start
Log file manager
<ESC> exit/cancel

## 5.2.1 Log Interval

Through this heading, it's possible to set the LOG interval (interval between two acquisition following samples): to set, go on as indicated below:

enter into *LOGGING* submenu (previus paragraph), select *Log Interval* heading using ▲ ▼ arrow keys:

WBGT Index 2008/11/10 08:00:00 LOGGING MENU input LOG interval as h:mm:ss (1h max) arrows to correct or <ESC> now set at: 0:00:15

- 1. Using ▲ ▼ arrow keys select the interval duration that is between a minimum of 15 seconds and a maximum of one hour.
- 2. Press **ENTER** to confirm and go back to Logging menu.
- 3. To go back to **Logging** menu without modifying anything, press **ESC**.
- 4. To go back to the main menu, press **ESC** again.
- 5. To exit directly from the menu, press **MENU**.

The values that your an set are the following ones: 15 seconds - 30 seconds - 1 minute - 2 minutes - 5 minutes - 10 minutes - 15 minutes - 20 minutes - 30 minutes - 1 hour

HD32.3 - 26 - V1.4

| Memorization interval | Memory capacity             | Memorization interval | Memory capacity            |  |  |  |  |
|-----------------------|-----------------------------|-----------------------|----------------------------|--|--|--|--|
| 15 seconds            | About 11 days and 17 hours  | 10 minutes            | About 1 year and 104 days  |  |  |  |  |
| 30 seconds            | About 23 days and 11 hours  | 15 minutes            | About 1 year and 339 days  |  |  |  |  |
| 1 minute              | About 46 days and 22 hours  | 20 minutes            | About 2 years and 208 days |  |  |  |  |
| 2 minutes             | About 93 days and 21 hours  | 30 minutes            | About 3 years and 313 days |  |  |  |  |
| 5 minutes             | About 234 days and 17 hours | 1 hour                | About 7 years and 261 days |  |  |  |  |

## 5.2.2 Self Shut-off mode – The automatic switching off

**Self shut-off mode** heading controls the instrument automatic switching off mode during the logging between the acquisition of a sample and the following one. **With an interval less than 60 seconds, the instrument will always remain on.** With intervals upper or equal to 60 seconds, it's possible to choose switching the instrument off between the memorizations: it will switch on in correspondence of the sampling time and it will switch off after some seconds, so extending the life of the batteries.

Once you entered into LOGGING sub menu (previous paragraph), select  $Self\ shut\_off\ mode$  heading using  $\blacktriangle$   $\blacktriangledown$  arrow keys:

if the set *Log Interval* (see the previous paragraph) is less than 60 seconds, there will be visualized:

WBGT Index 2008/11/10 08:00:00 Log interval<60 sec During log session the instrument will STAY ON between samples

• if the set *Log Interval* (see the previous paragraph) is upper or equal to 60 seconds, there will be visualized:

WBGT Index 2008/11/10 08:00:00 Log interval>=60 sec During log session the instrument will SHUT OFF between samples

1. Pressing ▲ ▼arrows, you can select:

**STAY ON** (the instrument remains on) **SHUT OFF** (the instrument remains off)

HD32.3 - 27 - V1.4

- 2. To go back to *Logging* menu, press ESC.
- 3. To go back to the main menu, press ESC again.
- 4. To exit directly from the menu press **MENU**.

## 5.2.3 Start/stop time - The automatic start

The start and the end of the memorization can be programmed inserting the date and the hour.

The function offers, as start hour, the current hour increased by 5 minutes: to confirm, press <ENTER>, vice versa set the date and the hour using the arrows. So it's requested to set the data for ending the memorization: in a default mode, the instrument offers the start hour increased of 10 minutes. The values offered in default mode are such to allow the user arranging the instrument for the measurement.

## NOTE: in a default mode, the set time is more than 5 minutes with reference to the current hour

For the setting, go on as indicated below.

Once entered into *LOGGING* submenu, select *Start/Stop time heading using* ▲ ▼ arrow keys: "Enter start time" messagge will be visualized as indicated below:

WBGT Index
2008/11/10 08:00:00
enter start time
arrows to correct
<ENTER> confirm
default= 5m>RealTime

2008/11/28 10:29:00

- 1. using ◀ ▶ arrow key select the data to modify (year/month/day and hour/minutes/seconds);
- 2. once selected, the data will start flashing;
- 3. change the valued with  $\nabla \triangle$  keys;
- 4. confirm pressing **ENTER**;
- 5. to be back to *Logging* menu without modifying anything, press ESC;
- 6. to be back to the main menu, press **ESC** again;
- 7. to exit directly from the main menu, press **MENU**.

After setting the start hour of initialization, the screen that requests to insert the end memorization hour (enter stop time) will be visualized:

WBGT Index 2008/11/10 08:00:00 enter stop time arrows to correct <ENTER> confirm default=10m>RealTime 2008/11/28 10:39:00

HD32.3 - 28 - V1.4

- 1. using ◀ ▶ arrow key select the data to modify (year/month/day and hour/minutes/seconds);
- 2. once selected, the data will start flashing;
- 3. change the value with  $\nabla \triangle$  keys;
- 4. confirm pressing **ENTER**;
- 5. to be back to *Logging* menu without modifying anything, press ESC;
- 6. to be back to the main menu, press **ESC** again;
- 7. to exit directly from the main menu, press **MENU**.

<u>NOTE</u>: by default the hour of set adquisition end hour is more than 10 minutes with reference to the start hour of Logging Section.

Once set both the values, you can visualize the hours summary: date and hour of start and end of LOG section.

WBGT Index 2008/11/10 08:00:00 <ENTER> confirm Start time 2008/11/28 10:29:00 End time 2008/11/28 10:39:00 <ESC> exit/cancel

- 8. Press **ENTER** to confirm or **ESC** to exit without activating the automatic start: in both cases, you'll go back to *LOGGING* menu.
- 9. Press MENU to exit directly from the main menu.

When the instrument starts automatically the LOG section, a beep is given out for each adquisition and, in the upper part of the display, the flashing writing **LOG** appears,

To block the section before the set stop time, press the key **MEM**.

To cancel the settings of automatic start, use the function Cancel auto start, described in the following paragraph.

**NOTE:** the automatic logging section starts also if the instrument is off. If, when you start the section of automatic logging, the instrument is off, it switches on some seconds before the start time and, at the end of the logging, remains on. If it's supplied by batteries, it switches off after some minutes of inactivity at the end of logging section.

To set the auto- switching off, see the paragraph 5.2.2.

#### 5.2.4 Cancel auto start

Once set the start and end times of LOG section, you can avoit the auto start of the section through *Cancel auto start* heading.

Once entered into *LOGGING* submenu:

- 1. select, using ▲ ▼ arrow keys, *Cancel auto start* heading
- 2. a message containing the start and end time of LOG section will be visualized:

HD32.3 - 29 - V1.4

WBGT Index 2008/11/10 08:00:00 Self-timer abort Start scheduled at 2008/11/28 10:29:00 Stop scheduled at 2008/11/28 10:39:00 Press ARROW to delete schedule

3. pressing ▲ key the following message will be visualized: "Self timer not active";

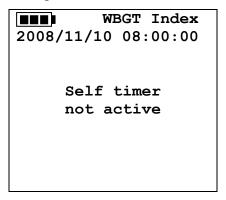

- 4. press **ENTER** to cancel the auto start;
- 5. press **ESC** to exit without cancelling the auto start;
- 6. press ESC again to go out from the different submenus;
- 7. or press **MENU** to exit directly from the main menu.

After cancelling the auto start time, to set a new one, see the previous paragraph.

#### 5.2.5 Log File Manager

Through this heading, it's possible to manage the acquired log sections: the instrument allows printing the acquired data files (*Print selected log*) and cancelling the whole memory (*Erase ALL logs*).

The instrument can memorize up to 64 sections of LOG numbered progressively from 00 to 63: the list of the sections is placed on 4 lines and 4 columns. If there are more than 16 sections, using **MEM** key you can visualize the following screen. Downwards, at the right, is indicated the current page (0, 1, 2 or 3) and the total number of pages with the memorized data: in the example, "0/3" means that you must print the page 0 on the three pages with memorized data.

LOG FILE 0/3

00 - 01 - 02 - 03

04 - 05 - 06 - 07

08 - 09 - 10 - 11

12 - 13 - 14 - 15

Date:

2008/11/28 08:59:40

rec: 000039

<MEM> to charge Page

HD32.3 - 30 - V1.4

Once you enter into the submenu *LOGGING*:

1. select **Log File manager** heading through ▲ ▼ arrow keys: the following submenu will be visualized:

WBGT Index
2008/11/10 08:00:00
LOG FILE MANAGER
Print selected log
Erase ALL logs
Log time

- 2. to select a menu heading, use ▲ ▼ arrow keys;
- 3. press **ENTER** to confirm;
- 4. press **ESC** to go back to the menu;
- 5. press **MENU** to exit immediately from the main menu.

**NOTE:** you can connect a PC to the serial port RS232C of the instrument or the **HD40.1 printer**. Before starting to print through the port RS232C, you must set the baud rate. To do this, select **Baud Rate** heading from **Serial** menu (see the paragraph 5.3.1 The Baud Rate) and select the maximum value equal to **38400 baud**. For the connection to a printer, use the maximum value tolerated by the printer.

The communication between the instrument and the PC or between the instrument and the printer works only if the baud rate of the instrument and the one belonging to the connected device (computer or printer) are the same.

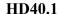

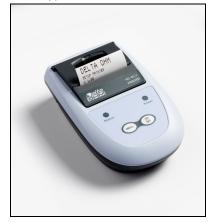

HD32.3 - 31 - V1.4

| WBG1 Index                                                                                                 | NOTES                                                                                                    |
|----------------------------------------------------------------------------------------------------|----------------------------------------------------------------------------------------------------|
| Log number: 1                                                                                              | Number of logging sections                                                                                                    |
| ISO 7243 WBGT Index                                                                                        | Reference rules                                                                                                    |
| Model HD32.3 WBGT - PMV<br>Firm.Ver.=01.00<br>Firm.Date=2008/12/05<br>SN=12345678<br>ID=000000000000000000 | Instrument model Version of the instrument firmware Date of the instrument firmware Instrument serial number Identification code                                                                                                    |
| Probe ch.1 description Type: Pt100 Data cal.:2008/10/01 Serial N.:08109450                                 | Description of the probe connected to the inlet 1                                                                                                    |
| Probe ch.2 description Type: Pt100 Tg 50 Data cal.:2008/10/01 Serial N.:08109452                           | Description of the probe connected to the inlet 2                                                                                                    |
| Probe ch.3 description Type: Pt100 Tw Data cal.:2008/10/01 Serial N:08109454                               | Description of the probe connected to the inlet 3                                                                                                    |
| From=2008/11/21 15:00:00 To =2008/11/21 16:30:00 Tot. rec.= 000360                                         | Logging start day and hour<br>Logging end day and hour<br>Number of samples acquired by the instrument                                                                                                    |
| ** max value ** Tnw 21.2 °C                                                                                | Maximum value of the acquired data  Maximum temperature of wet bulb with natural ventilation  Maximum temperature of globe thermometer                                                                                                    |
| Tg 24.9 °C Ta 31.3 °C WBGT (i) 22.3 °C WBGT (o) 23.0 °C                                                    | Maximum temperature of grove thermonicer  Maximum temperature of wet bulb  Maximum WBGT in absence of direct solar irradiation  Maximum WBGT in presence of direct solar irradiation  Maximum value of the acquired data                                                      |
| ** min value ** Tnw 21.0 °C Tg 24.9 °C Ta 23.5 °C WBGT (i) 22.2 °C WBGT (o) 22.6 °C                        | Minimum value of the acquired data Minimum temperature of wet bulb with natural ventilation Minimum temperature of globe thermometer Minimum temperature of wet bulb Minimum WBGT in absence of direct solar irradiation Minimum WBGT in presence of direct solar irradiation |
| ** avg value ** Tnw 21.1 °C Tg 24.9 °C Ta 30.3 °C WBGT (i) 22.3 °C WBGT (o) 22.8 °C                        | Medium value of the acquired data Medium temperature of wet bulb with natural ventilation Medium temperature of globe thermometer Medium temperature of wet bulb Medium WBGT in absence of direct solar irradiation Medium WBGT in presence of direct solar irradiation       |
| Notes:                                                                                                    |                                                                                                    |

NOTE: The printing of a logging section on HD40.1 printer contains only the statistic data. To visualize all the acquired data, it's necessary to download the data using DeltaLog10 software.

| 1 W W HIGH                                                                                                    | NOTES                                                                                                    |
|----------------------------------------------------------------------------------------------------|----------------------------------------------------------------------------------------------------|
| Log number: 1                                                                                                    | Number of logging sections                                                                                                    |
| ISO 7243 PMV Index                                                                                                    | Reference rules                                                                                                    |
| Model HD32.3 WBGT - PMV<br>Firm.Ver.=01.00<br>Firm.Date=2008/12/05<br>SN=12345678<br>ID=000000000000000000000000000000000000 | Instrument model Version of the instrument firmware Date of the instrument firmware Instrument serial number Identification code                                                       |
| Probe ch.1 description Type: Hot wire Data cal.:2008/10/01 Serial N.:08109450                                                | Description of the probe connected to the inlet 1                                                                                                    |
| Probe ch.2 description Type: Pt100 Tg 50 Data cal.:2008/10/01 Serial N.:08109452                                             | Description of the probe connected to the inlet 2                                                                                                    |
| Probe ch.3 description Type: RH Data cal.:2008/10/01 Serial N.:08109454                                                      | Description of the probe connected to the inlet 3                                                                                                    |
| From=2008/11/21 15:00:00<br>To =2008/11/21 16:30:00<br>Tot. rec.= 000360                                                     | Logging start day and hour<br>Logging end day and hour<br>Number of samples acquired by the instrument                                                                                 |
| MET 1.20<br>CLO 1.00                                                                                                    | Metabolic rate<br>Cloth resistance                                                                                                    |
| ** max value **  Va 0.00 m/s  Tg 22.0 °C  Ta 22.0 °C  RH 39.1 %  PMV 0.10  PPD 5.10 %                                        | Maximum value of the acquired data Air speed Globe Thermometer temperature Wet bulb temperature Relative humidity PMV – Predicted Mean Vote PPD – Predicted Percentage of Dissatisfied |
| ** min value ** Va 0.00 m/s Tg 22.0 °C Ta 22.0 °C RH 39.1 % PMV 0.10 PPD 5.10 %                                              | Minimum value of the acquired data Air speed Globe Thermometer temperature Wet bulb temperature Relative humidity PMV – Predicted Mean Vote PPD – Predicted Percentage of Dissatisfied |
| ** avg value ** Va 0.00 m/s Tg 22.0 °C Ta 22.0 °C RH 39.1 % PMV 0.10 PPD 5.10 %                                              | Medium value of the acquired data Air speed Globe Thermometer temperature Wet bulb temperature Relative humidity PMV – Predicted Mean Vote PPD – Predicted Percentage of Dissatisfied  |
| Notes:                                                                                                    |                                                                                                    |

NOTE: The printing of a logging section on HD40.1 printer contains only the statistic data. To visualize all the acquired data, it's necessary to download the data using DeltaLog10 software.

HD32.3 - 33 - V1.4

## Print selected log (stampa il log selezionato):

Selecting this heading you can visualize the logging sections that are into the instrument:

LOG FILE 0/3

00 - 01 - 02 - 03

04 - 05 - 06 - 07

08 - 09 - 10 - 11

12 - 13 - 14 - 15

Date:

2008/11/28 08:59:40

rec: 000039

<MEM> to charge Page

- 1. select the log to print, using ▲▼ ◀▶ arrows and MEM key to go to the following page.
- 2. once selected a file, in the lower part of the display, are indicated the date and the hour of acquisition start and the number of samples contained into the file (Rec). **The files are memorized in a growing order.** Each file is only identified by the date and the hour **indicated on the display.** In the example above, the file 00 is selected: the memorization started at 08:50:40 on 11/28/2008. The file contains 39 samples.
- 3. the data transfer message is visualized for some seconds, then the instrument go back to **Print** selected log screen to select another log to print.
- 4. repeat the process to print the sections you are interested in or press **ESC** to exit from this menu level.
- 5. press **MENU** to exit immediately from the main menu.

#### Erase all memory

Selecting this heading, "ERASE ALL FILES" messagge will be visualized:

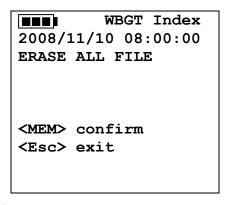

- 1. press **MEM** to erase all the files;
- 2. press **ESC** to erase the operation and go back to the upper menu level;
- **3.** press **MENU** to exit immediately from the main menu.

HD32.3 - 34 - V1.4

#### Log time (Set time for the memorization)

It represents the duration of the memorization: after the set time, the memorization stops. The memorization can be finished before the expiration of the set time, pressing **MEM** key.

To disable the function, set the time at 0:00:00. In this case, the memorization stops pressing MEM key or when the memory is full.

WBGT Index
2008/11/10 08:00:00
LOG TIME
as h:mm:ss (1h max)
arrows to correct
or <ESC> now set at:
00:00:00

With the arrows modify the set time, the maximum value admitted is 1 hour.

Confirm with **ENTER** key.

Press **ESC** to exit from this menu level without modifying anything.

Press MENU to exit immediately from the main menu.

## 5.3 SERIAL MENU (SERIAL COMMUNICATION)

**Serial** sub menu allows setting the data transfer speed by serial means (**Baud rate**) and the record printing interval (**Print Interval**).

LOG sections can be downloaded to a PC by RS232 serial connection or USB connection.

In case of serial connection, the transmission speed is set by the user (see the following paragraphs) and, however, can't be more than 38400 bps.

In case of USB connection, the transmission speed is fixed at 460800 bps.

After downloading the data on your PC, by the relative software, the data are elaborated by the software for the graphical visualization and for the calculation of the comfort/stress indexes.

The instrument can be directly connected to **HD40.1** printer.

To enter into *Serial* submenu, go on as indicated below:

- 1. Press **MENU** key of the instrument;
- 2. Select, using ▼ ▲ arrow keys, *Serial* heading;
- 3. press ENTER;
- 4. **Serial** submenu will be visualized.

WBGT Index 2008/11/10 08:00:00 SERIAL COM MENU Baudrate Print Interval

<UP> <DOWN> select
<ENTER> confirm
<ESC> exit/cancel

HD32.3 - 35 - V1.4

#### 5.3.1 Baud Rate

Baud Rate represents the speed used for the serial communication with the PC.

To set *Baud rate*, go on as indicated below:

- 1. select the heading with  $\nabla \triangle$  arrow keys;
- 2. press **ENTER**: the following message will be visualized:

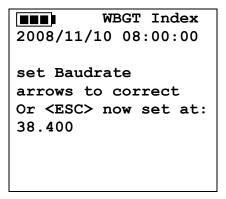

- 3. set the value through  $\nabla \triangle$  arrow keys;
- 4. press **ENTER** to confirm and go back to the previous screen or press **ESC** not to modify the value and exit for the menu heading;
- 5. press **ESC** over and over to exit from the menu different levels;
- 6. press MENU to exit immediately from the main menu.

#### WARNING

The communication between the instrument and the PC (or serial port printer) works only if the instrument and PC Baud rates are the same. If USB connection is used, this parameter value is automatically set.

NOTE: When setting the baud-rate, check the printer speed capacity.

#### 5.3.2 Print Interval

To set *Print Interval*, go on as indicated below:

- 1. use  $\triangle \nabla$  arrow keys to select the heading;
- 2. press ENTER: the following message will be visualized;

WBGT Index
2008/11/10 08:00:00
SERIAL COM MENU
input PRINT interval
as h:mm:ss (1h max)
arrows to correct
or <ESC> now set at:
0:00:00

- 3. using  $\nabla \triangle$  arrow keys, set the value;
- 4. press **ENTER** to confirm and go back to the previous screen or press **ESC** not to modify the value and exit from the menu heading;
- 5. press **ESC** over and over to exit from menu different levels;

HD32.3 - 36 - V1.4

6. press MENU to exit immediately from the main menu.

The print interval can be set from 0 seconds to one hour: 0 s - 15 s - 30 s - 1 min. - 2 min. - 5 min. - 10 min. - 15 min. - 20 min. - 30 min. - 1 hour.

### **5.4 RESET**

To enter into *Reset* submenu in order to carry out a complete reset of the instrument, go on as indicated below:

- 1. press **MENU** key of the instrument;
- 2. select *Reset* heading, using ▼ ▲ arrow keys;
- 3. press **ENTER**: the messagge will be visualized:

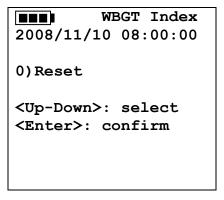

- 4. press **▼** ▲ arrow key to select *Reset* heading;
- 5. press **ENTER** to confirm or press **ESC** over and over to exit from the menu different levels;
- 6. press MENU to exit immediately from the main menu.

### 5.5 CONTRAST

This menu heading allows increasing or decreasing the contrast on the display:

To enter into *Contrast* submenu, go on as indicated below:

- 1. Press **MENU** key of the instrument;
- 2. Use ▲ ▼ arrow keys to select *Contrast.*;
- 3. Press ENTER;
- 4. The following message will be visualized.

WBGT Index
2008/11/10 08:00:00
LCD CONTRAST
<- arrows change ->
<ESC> exit/cancel
Contrast Adjust: 012

- 5. use **◄** ► arrow key to decrease or increase the contrast;
- 6. press **ENTER** or **ESC** to go back to the main menu;
- 7. press **MENU** to exit immediately from the main menu.

HD32.3 - 37 - V1.4

### 5.6 SETUP PMV

Setup PMV allows setting the Thermal Resistance of the clothing, expressed in CLO and the metabolic rate, expressed in MET. For values to set, see the paragraph 2.1.2. Predicted Mean Vote PMV and Predicted Percentage of Dissatisfied PPD.

To modify the parameter **clothing**, press **ENTER** key till by reverse the current clothing value appears:

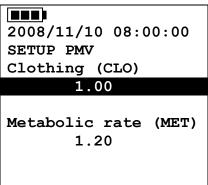

With arrows key ▼ ▲ change the value and confirm with ENTER key.

To modify the parameter **metabolic rate**, press **ENTER** key till by reverse the current clothing value appears:

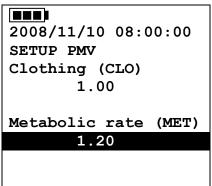

With arrows keys  $\nabla \triangle$  chenge the value and confirm with ENTER key.

HD32.3 - 38 - V1.4

# 6. PROBES AND MEASUREMENTS

Necessary **probes** for **WBGT** measurement are:

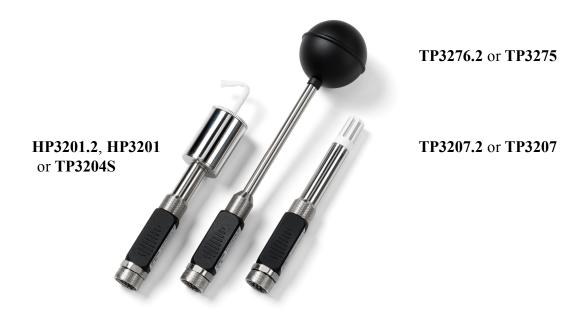

Necessary **probes** for **PMV** measurement are:

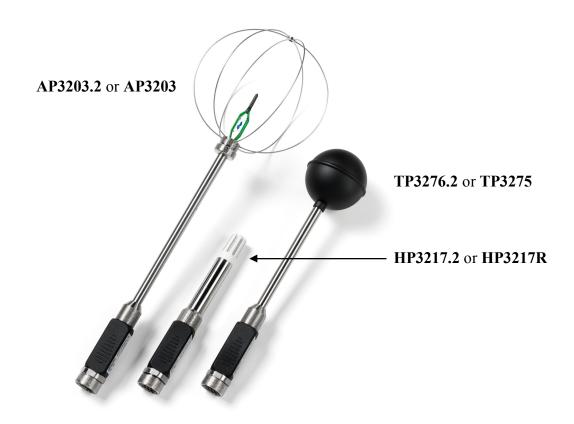

HD32.3 - 39 - V1.4

### TP3207.2, TP3207

Temperature probe

Sensor type: Thin film Pt100

(\*) Accuracy: Class 1/3 DIN

Measurement range: -40 ÷ 100 °C

Connection: 4 wires plus SICRAM module Connector: 8-pole female DIN45326

Cable: Only TP3207 (2m)

Dimensions:  $\emptyset$ =14 mm L= 150 mm (TP3207.2), L= 140 mm (TP3207)

(\*\*) Response time T<sub>95</sub> 15 minutes

### TP3276.2, TP3275

Globe thermometer probe  $\emptyset$ =50 mm (TP3276.2),  $\emptyset$ =150 mm (TP3275)

Sensor type: Pt100

(\*) Accuracy: Class 1/3 DIN Measurement range -10 ÷ 100 °C

Connection: 4 wires plus SICRAM module Connector: 8-pole female DIN45326 Cable: Only TP3275 (2m)

Stem dimension:  $\emptyset$ =8 mm L= 170 mm (TP3276.2),

 $\emptyset$ =14 mm L= 110 mm (TP3275)

(\*\*) Response time T<sub>95</sub> 15 minutes

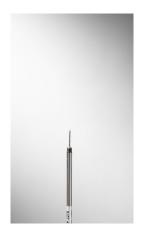

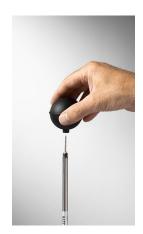

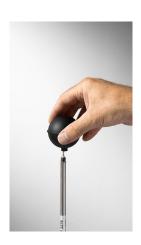

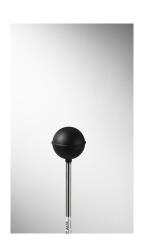

HD32.3 - 40 - V1.4

<sup>(\*)</sup> The probe is calibrated, the calibration data are kept into the SICRAM module memory.

<sup>(\*\*)</sup> T<sub>95</sub> response time is the time spent to reach the 95% of the final value. The measurement of the response time is done with a negligible air speed (motionless air).

### HP3201.2, HP3201

Wet bulb probe with natural ventilation

Sensor type: Pt100

(\*) Accuracy: Class A

Measurement range: 4 °C ÷ 80 °C

Connection: 4 wires plus SICRAM module Connector: 8-pole female DIN45326

Cable: Only HP3201 (2m)

Stem dimension:  $\emptyset$ =14 mm L= 170 mm (HP3201.2), L= 110 mm (HP3201)

Cotton wick length: about 10 cm

Tank capacity: 15 cc

Tank autonomy: 96 hours con RH=50%, t = 23°C

(\*\*) Response time T<sub>95</sub> Pt100

### HP3201.2, HP3201 wet bulb probe with natural ventilation

For the start up go on as indicated below:

- Remove the cover, the cover isn't screwed.
- Insert the cotton wick into the temperature probe, the cotton wick was previously dipped with distilled water.
- Fill the case up till <sup>3</sup>/<sub>4</sub> with **distilled water**.
- Close the case cover.
- Warning: don't turn the probe in the vertical direction because the distilled water can exit.
- The cotton wick must project from the temperature probe for about 20mm.
- During the time, the cotton wick is going to calcify (to become hard) and so it's necessary to replace periodically it.

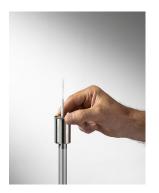

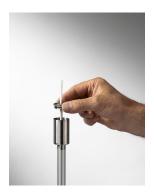

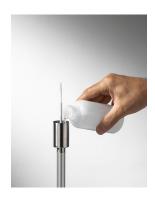

HD32.3 - 41 - V1.4

<sup>(\*)</sup> The probe is calibrated, the calibration data are kept into the SICRAM module memory.

<sup>(\*\*)</sup>  $T_{95}$  response time is the time spent to reach the 95% of the final value. The measurement of the response time is done with a negligible air speed (motionless air).

### **TP3204S**

Natural ventilation wet bulb probe for long-lasting measurements

Sensor type: Pt100

(\*) Accuracy: Class A

Measurement range: 4 °C ÷ 80 °C

Connection: 4 wires plus SICRAM module Connector: 8-pole female DIN45326

Cable: 2 m

Dimensions: L x W x H=140 x 65 x 178.5 mm (reservoir + bottle)

Cotton wick length: about 10 cm

Tank capacity: 500 cc

Tank autonomy: 15 days @ t = 40 °C

(\*\*) Response time  $T_{95}$  15 minutes

### TP3204S wet bulb probe with natural ventilation

For the start up go on as indicated below:

- Remove the sensor cap (the cap is not screwed).
- Insert the cotton wick, previously dipped with distilled water, into the temperature probe. The cotton wick must protrude from the probe for about 20 mm.
- Replace the cap.
- Fill the bottle with 500 cc of **distilled water**.
- Turn the probe over and firmly screw the bottle to the probe reservoir.
- Turn the probe quickly (to avoid water spillage).
- Secure the probe to the **HD32.2.7.1** support by using the two screws at the bottom of the probe.

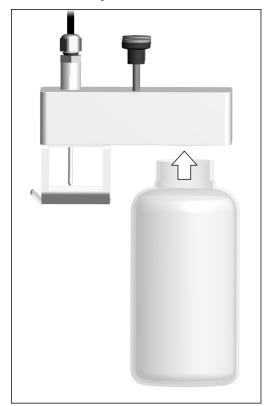

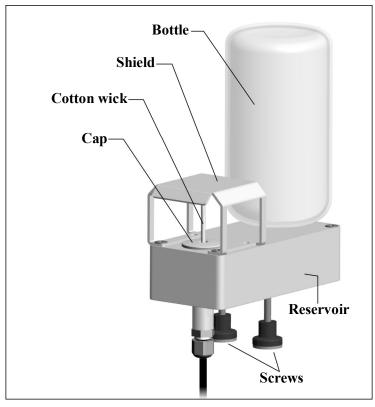

For measurements in presence of solar irradiation, use the protection shield from solar radiations. The cotton wick calcifies (becomes hard) with time: replace it periodically.

HD32.3 - 42 - V1.4

<sup>(\*)</sup> The probe is calibrated, the calibration data are kept into the SICRAM module memory.

<sup>(\*\*)</sup> T<sub>95</sub> response time is the time spent to reach the 95% of the final value. The measurement of the response time is done with a negligible air speed (motionless air).

### HP3217, HP3217R

Combined probe for temperature and relative humidity. Used in the measurement of ambient comfort indexes.

Sensor types: - Thin film Pt100 for temperature

- Capacitive sensor for relative humidity.

(\*) Accuracy: temperature: 1/3 DIN

relative humidity:  $\pm 2.5\%$ 

Connection: temperature:  $-10 \,^{\circ}\text{C} \div 80 \,^{\circ}\text{C}$ 

relative humidity: 5% RH ÷ 98% RH

Connection: 7 wires plus SICRAM module
Connector: 8 -pole female DIN45326
Cable: Only HP3217R (2m)

Dimensions:  $\emptyset=14 \text{ mm } L=150 \text{ mm}$ 

(\*\*) Response time T<sub>95</sub> 15 minutes

### Combined probe of relative humidity (RH) and temperature HD3217.2, HP3217R

- Don't use your hands for touching the sensors with your hands, avoid dirtying them with oils, greases or resins.
- The sensor support is in aluminium so they can break easily with shocks, blows, falls.
- The sensors can be cleaned by the dust, the pollution with distilled water and a brush very soft (i.e. by yew).
- If the measurements are not adequate, check that the sensors are not dirty, corroded, chipped or broken
- To **check** the appropriateness of the RH measurement you can use the standard satured salt solutions: **HD75** (75% RH) and **HD33** (33% RH).

HD32.3 - 43 - V1.4

<sup>(\*)</sup> The probe is calibrated, the calibration data are kept into the SICRAM module memory.

<sup>(\*\*)</sup>  $T_{95}$  response time is the time spent to reach the 95% of the final value. The measurement of the response time is done with a negligible air speed (motionless air).

### AP3203.2, AP3203

Probe with hot omnidirectional wire

Sensor type: NTC 10kohm

(\*) Accuracy:  $\pm 0.05 \text{ m/s} (0.05 \div 1 \text{ m/s})$ 

 $\pm 0.15$  m/s  $(1 \div 5$  m/s)

Measurement range: 0.05÷5 m/s

 $0 \, ^{\circ}\text{C} \div 80 \, ^{\circ}\text{C}$ 

Connection: 7 wires plus SICRAM module Connector 8- pole female DIN45326

Cable: Only AP3203 (2m) Stem dimension:  $\emptyset$ =8 mm L= 230 mm

Protection dimension: Ø=80 mm

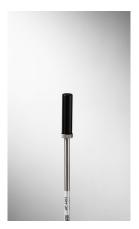

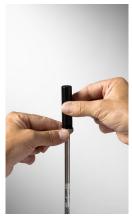

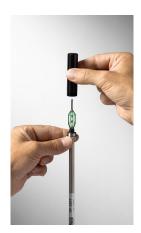

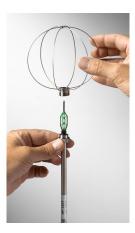

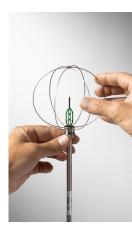

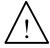

- The hot wire air speed sensor of the AP3203.2 and AP3203 probes is heated and, in case of vapours or gases, could trigger a fire or an explosion. Do not use the probe in the presence of flammable gases. Make sure that in the environment where you measure, there are no gas leaks or potentially explosive vapours.
- The probe is fragile and you have to handle it with attention. A simple shock, given that the sensor is partially protected during its use, make the probe unusable.
- After finishing the measurement, the sensor placed on the probe head must be protected with the provided threaded protection barrel.
- During the use, AP3203.2 or AP3203 omnidirectional probe has to be protected with the relative sphere of metal circles.
- Don't touch the sensors with your fingers.
- For **cleaning** the probe use only distilled water.

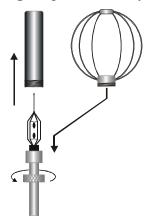

AP3203.2 or AP3203 probe has a spherical protection scheme. To reduce the encumbrance when it's not use, AP3203.2 or AP3203 probe is supplied with a cylindrical case to screw on the probe head.

HD32.3 - 44 - V1.4

### Measurement

In the place where you want to measure, you must assembly the tripod and the probes necessary for the measurement. You set the instrument up and then you start measuring. If the measurement has to be done in other places, you have to move all the equipment in the new measurement position.

At the end of the measurement or after some times, the acquired data are transferred to the PC for the elaboration and to allow writing the measurement report/s.

### 6.1.1 Instruction, accuracy and maintenance of the probes

- Don't expose the probes to gas or liquids that could corrode the probe material. After the measurement clean accurately the probes.
- Don't fold the connector, using force upwards or downwards.
- Respect the correct probe polarity.
- During the insertion of the probe's connector into the instrument, don't fold or use force against the contacts.
- Don't fold the probes and don't distort them or let them fall: they can damage in an irreparable manner.
- Use a probe suitable to the measurement type that you want to realize.
- For a reliable measurement, avoid too speed temperature variations.

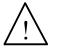

- Some sensors aren't isolated with reference to the external sheathing, pay attention not to be in contact with items under tension (up to 48V): it could be dangerous for the instrument and for the operator who can be electrocute.
- Avoid measuring in presence of high-frequency sources, microwave or great magnetic fields, because they will be not so reliable.
- The instrument is water-proof, don't dip it into the water. If it falls into the water, check that there isn't any infiltration.

HD32.3 - 45 - V1.4

### 7. SERIAL AND USB INTERFACES

**HD32.3** has a RS-232C serial interface, galvanically isolated and it has a USB 2.0 interface. As an optional, we can supply, under request:

- RS-232C serial connection cable (code **HD2110/RS**) with M12 connector from instrument side and 9-pole female connector sub D from the PC side.
- USB 2.0 connection cable (code **HD2110/USB**) with M12 connector from instrument side and USB 2.0 connector from the PC side.

The USB connection requires the previous installation of a driver included in the DeltaLog10 software package. **Install the driver before connecting the USB cable to the PC** (follow the instructions included in the software package).

The instrument standard RS232 serial transmission parameters are:

- Baud rate 38400 baud
- Parity None
- N. bit 8
- Stop bit 1
- Protocol Xon / Xoff.

It's possible to change the speed of RS232C serial data transmission acting on "Selection of serial transfer speed (Baud Rate)" inside the menu (see the menu of the chapter **5.3.1 Baud Rate**). The possible values are: 38400, 19200, 9600, 4800, 2400, 1200. The other transmission parameters are fixed.

The USB 2.0 connection does not require the setting of parameters (Baud rate = 460800 fixed).

# The port selection is directly done by the instrument: if USB port is connected to a PC, RS232 serial port is automatically excluded and vice versa.

The instruments are provided with a complete set of commands and data request to send by PC.

All the commands transmitted to the instrument must have the following structure:

**XXCR** where: **XX** is the command code and **CR** is the Carriage Return (ASCII 0D).

The command characters XX are only capital, the instrument responses with "&" if the command is correct, with "?" for each characters combination that is wrong.

The response string of the instrument is finished, entering CR (Carriage Return) and LF (Line Feed) commands.

Before entering the commands to the instrument through the serial port, we suggest you to block the keyboard to avoid working conflicts: use P0 command. At the end of the process, restore the keyboard use with P1 command.

| Command | Response                | Description                                         |
|---------|-------------------------|-----------------------------------------------------|
| P0      | &                       | Ping (locks the instrument keyboard for 70 seconds) |
| P1      | &                       | Unlocks the instrument keyboard                     |
| S0      |                         |                                                     |
| G0      | Model HD32.3            | Instrument model                                    |
| G1      | M=WBGT Index            | Model description                                   |
| G2      | SN=12345678             | Instrument serial number                            |
| G3      | Firm.Ver.=01.00         | Firmware version                                    |
| G4      | Firm.Date=2008/10/12    | Firmware date                                       |
| G5      | cal 2008/11/10 10:30:00 | Calibration date and time                           |
| C1      |                         | Probe 1 type, serial number, calibration date       |

HD32.3 - 46 - V1.4

| Command | Response                                   | Description                                                                                                    |
|---------|--------------------------------------------|----------------------------------------------------------------------------------------------------|
| C2      |                                            | Probe 2 type, serial number, calibration date                                                                                                    |
| C3      |                                            | Probe 3 type, serial number, calibration date                                                                                                    |
| GC      |                                            | Print instrument's heading                                                                                                    |
| GB      | ID=0000000000000000                        | User code (set with T2xxxxxxxxxxxxxxxxxxxxxxxxxxxxxxxxxxxx                                                                                                    |
| Н0      | Tw= 19.5 øC                                | Print wet bulb temperature                                                                                                    |
| H1      | Tg= 22.0 øC                                | Print globe thermometer temperature                                                                                                    |
| H2      | Ta= 21.6 øC                                | Print air temperature (dry bulb);                                                                                                    |
| H7      | WBGT(i) = 23.0 øC                          | Print indoor WGBT (without solar radiation)                                                                                                    |
| Н8      | WBGT(o) = 24.0 ØC                          | Print outdoor WGBT (with solar radiation)                                                                                                    |
| LN      | A00 -A01 -A02 -A03<br><br>                 | Print instrument memory map: if a section is allocated a number is displayed, if it is free 2 points () are displayed.                                         |
| LFn     | !Log n.= 0!started on:!2006/01/01 00:37:32 | Print memory n section status. The number, the storage start date and time are displayed. (n= hexadecimal number 0-F). If the section is empty:">No Log Data<" |
| LDn     |                                            | Print data stored in section n. If the section is empty: ">No Log Data<"                                                                                       |
| LE      | &                                          | Cancel stored data                                                                                                    |
| K1      | &                                          | Immediate data printing                                                                                                    |
| K0      | &                                          | Stop printing data                                                                                                    |
| K4      | &                                          | Start logging data                                                                                                    |
| K5      | &                                          | Stop logging data                                                                                                    |
| KP      | &                                          | Auto-power-off function=ENABLE                                                                                                    |
| KQ      | &                                          | Auto-power-off function=DISABLE                                                                                                    |
| WC0     | &                                          | Setting SELF off                                                                                                    |
| WC1     | &                                          | Setting SELF on                                                                                                    |
| RA      | Sample print = 0sec                        | Reading of PRINT interval set                                                                                                    |
| RL      | Sample log = 30sec                         | Reading of LOG interval set                                                                                                    |
| WA#     | &                                          | Setting PRINT interval. # is a hexadecimal number 0D that represents the position of the interval in the list 0, 1, 5, 10,, 3600 seconds.                      |
| WL#     | &                                          | Setting LOG interval. # is a hexadecimal number 1D that represents the position of the interval in the list 15,, 3600 seconds.                                 |

HD32.3 - 47 - V1.4

### 7.1 THE DATA MEMORIZATION AND THE DATA TRANSFER TO A PC

**HD32.3** can be connected to RS232C serial port or USB port of a PC and can exchange data and information through DeltaLog10 software that works with Windows. The values measured can be printed (ENTER key) or stored in the memory of the instrument by using the *Logging* function (MEM key). The memorized data can be transferred to the PC in a second time.

### 7.1.1 Logging function

Logging function allows memorizing the measurements detected by the probes connected to the inlets. The interval between two following measurements can be set between 15 seconds and 1 hour. The memorization start is obtained pressing **MEM** key; the stop is obtained pressing the same key; so, the memorized data are a continuous block of data.

See the menu headings description in the chapter 5. MEIN MENU".

If the *Self Shut-off* option is activated between two memorizations (see the paragraph 5.22 *Self Shut-off mode*), pressing **MEM** key, the instrument memorizes the first data and the switches off, 15 seconds before the following memorization istant, the instrument switches on to acquired the new sample and then it switches off.

The memorized data can be transferred to the PC (see the paragraph 5.22 Log File Manager). During the data transfer, the display visualizes DUMP writing; to stop the data transfer, press ESC key on the instrument or on the PC.

### 7.1.2 Erase function: cancellation of the memorized data

To cancel the content of the memory, you must use Erase Log function (see the paragraph 5.2.5 Log file Manager). The instrument cancels the internal memory and, at the end of the operation, goes back to the normal visualization.

### **NOTES:**

- The data transfer doesn't involve the memory cancellation: it's possible to repeat over and over the transfer process.
- The memorized data independently remain in memory from the batteries charge condition.
- To print the data using a printer provided with a parallel interface, it's necessary to use a serial- parallel converter (usually, not supplied).
- The direct connection between the instrument and the printer with USB connection doesn't work.
- During *logging*, some keys are disabled, **MEM**, **MENU**, **ENTER** and ESC are enabled.
- Pressing MEM and MENU keys, doesn't involve the memorized data if these keys are pressed after starting the memorization, vice versa it's valid what indicated below.

### 7.1.3 Print function

Pressing **ENTER** key, in real time, you can immediately send the detected data by the instrument to RS232C or USB ports. The measurement units of the printed data are the ones visualized on the display. The function starts, pressing **ENTER** key. The interval between the two following printings can be set between 15 seconds and 1 hour (see **Print interval** menu heading at the paragraph 5.3.2. Print Interval). If the printing interval is equal to 0, pressing **ENTER**, key you send only a data to the device. If the printing interval is more than 0, the data sending goes on till the operator doesn't stop it, pressing **ENTER** key again.

NOTE: During baud-rate setting, check the printing speed capacity of the used printer.

HD32.3 - 48 - V1.4

# 9. INSTRUMENT SIGNALS AND FAULTS

The following table lists all error indications and information displayed by the instrument and supplied to the user in different operating situations:

| Display indication        | Explanation                                                                                        |
|---------------------------|----------------------------------------------------------------------------------------------------|
| ,                         | This appears if the sensor relevant to the indicated physical quantity is not present or is faulty |
| OVFL                      | Overflow appears when the probe detects a value that exceeds the expected measurement range.       |
| UFL                       | Underflow appears when the probe detects a lower value than the expected measurement range.        |
| WARNING:<br>MEMORY FULL!! | The instrument cannot store further data, the memory space is full.                                |
| LOG                       | Blinking message. It appears on the first line of the display and indicates a logging session.     |

HD32.3 - 49 - V1.4

### 10. BATTERY SYMBOL AND BATTERY REPLACEMENT – MAIN POWER SUPPLY

The battery symbol •• On the display constantly shows the battery charge status. To the extent that batteries have discharged, the symbol "empties". When the charge decreases still further it starts blinking.

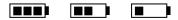

In this case, batteries should be replaced as soon as possible.

If you continue to use it, the instrument can no longer ensure correct measurement and turns off. Data stored on memory will remain.

The battery symbol becomes  $[\approx]$  when the external power supply is connected.

To replace the batteries, go on as indicated below:

- 1. switch the instrument off;
- 2. disconnect the external power supply, if connected;
- 3. unscrew the battery cover counter clockwise and take out the battery holder.
- 4. replace the batteries (4 1.5V alkaline batteries 1.5 V AA type). Check that the battery polarity matches the indication on the battery holder;
- 5. Replace the battery holder and screw the cover on clockwise.

The instrument can be powered by the main using, for example, the stabilized power supply SWD10 input 100÷240Vac output 12Vdc – 1000mA. The positive connector is in the middle.

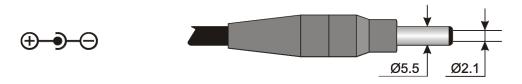

The external diameter of power supply connector is 5.5mm, the internal diameter is 2.1mm.

Warning: The power supply cannot be used as battery charger. If the instrument is connected to the external power supply, the  $[\approx]$  symbol is displayed instead the battery symbol.

### Malfunctioning upon turning on after battery replacement

After replacing the batteries, the instrument may not restart correctly; in this case, repeat the operation.

After disconnecting the batteries, wait a few minutes in order to allow circuit condensers to discharge completely; then reinsert the batteries.

### 10.1 WARNING ABOUT THE BATTERIES USE

- Batteries should be removed when the instrument is not used for an extended time.
- Flat batteries must be replaced immediately.
- Avoid loss of liquid from batteries.
- Use waterproof and good-quality batteries, if possible alkaline. Sometimes on the market, it is possible to find new batteries with an insufficient charge capacity.

HD32.3 - 50 - V1.4

# 11. INSTRUMENT STORAGE

Instrument storage conditions:

- Temperature: -25...+65°C.
- Humidity: less than 90% RH without condensation.
- During storage avoid locations where:
  - humidity is high;
  - the instrument may be exposed to direct sunlight;
  - the instrument may be exposed to a source of high temperature;
  - there are strong vibrations;
  - there are steams, salt or any corrosive gas.

Some parts of the instrument are made of ABS plastic, polycarbonate: do not use any incompatible solvent for cleaning.

HD32.3 - 51 - V1.4

### 12. PRINTING OF THE MEASUREMENT REPORT

### **Evaluation Report**

Hot Environments: Determination of WBGT heat stress index

Norm ISO 7243

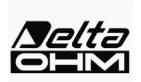

Delta OHM Via Marconi, 5 35030 Caselle di Selvazzano Padova Italy

### INTRODUCTION

The WBGT (*Wet Bulb Globe Temperature*) (UNI, 1996) is an empirical temperature index used to evaluate very hot thermal environments, from the experimental correlations between microclimatic parameters and physiologic reactions of a large sample of subjects.

In order to determine the conditions of thermal stress within an environment, you should know the air temperature, wind speed, and air humidity, as well as the average radiation temperature. The WBGT index uses some derived quantities to characterise the environment under consideration from a thermal point of view.

### **PURPOSE AND APPLICATION SCOPE**

The purpose of this survey is the WBGT index evaluation in a hot environment.

### REFERENCE STANDARDS

Norm ISO 7243

### NOTES

Space for notes

HD32.3 - 52 - V1.4

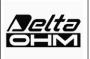

Hot Environments: Determination of WBGT heat stress index

Mod. 002 rev.0 Page 2 of 6

Norm ISO 7243

Measurement date:

**Start date:** 2006/10/05 **Start time:** 10:30:00

**End date:** 2006/10/05 **End time:** 10:38:00

Location of the survey:

Company: Delta OHM

Address: Via Marconi, 5

City: 35030 Caselle di Selvazzano

Prov.: Padova
Country: Italy

Contact person: Paolo Bianchi

**Telephone/fax:** 0039-0498977150 - Fax 0039-049635596

E-mail: deltaohm@tin.it

Report Author:

Author: Mario Rossi

Address: Via Marconi, 5

City: 35030 - Caselle di Selvazzano

Prov.: Padova
Country: Italy

Contact person: Mario Rossi

**Telephone/fax:** 0039-0498977150 - Fax 0039-049635596

E-mail: deltaohm@tin.it

|      | Written   | Checke | d and Approved |
|------|-----------|--------|----------------|
| Date | Signature | Date   | Signature      |
|      |           |        |                |
|      |           |        |                |

### Warm environments

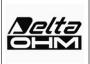

### **Evaluation Report**

Hot Environments: Determination of WBGT heat stress index

Norm ISO 7243

Mod. 001 rev.0

Page 3 of 6

### Instrumentation used:

Instrument Code:

Model HD32

Firmware Version:

Firm. Ver. = 01.00

Firmware Date (yyyy/mm/dd):

Firm.Date=2005/10/12

Instrument Serial Number:

SN=12345678

User Code:

### Probes used:

Input description Ch.1

Type of probe: Pt100

Cal. Date: 2004/09/13 Y/N: 87654321

Input description Ch.2

Type of probe: Pt100 Tg 50 Cal. Date: 2005/06/27 Y/N:

05013380

Input description Ch.3

Type of probe: Pt100 Tw 2002/01/02 Cal. Date:

Y/N: 04006422

HD32.3 - 54 -V1.4

### Warm environments

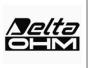

### **Evaluation Report**

Hot Environments: Determination of WBGT heat stress index

Mod. 001 rev.0 Page 4 of 6

Norm ISO 7243

### Description of the observation location:

Very Hot Environment Indoor, without solar radiation Person acclimatized to heat The worker being observed has an average size body

### Description of clothing:

Daily Clothing:

Intimate underwear and lingerie, short-sleeved vest/top, blouse, trousers, jacket, ankle socks, shoes

1.5 clo

### Description of activity:

Type of Job: Sedentary activity (office, home, school, laboratory)

70 W/m2

HD32.3 - 55 - V1.4

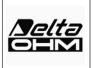

Hot Environments: Determination of WBGT heat stress index

Mod. 001 rev.0 Page 5 of 6

### Norm ISO 7243

| Graph Trend: |            |             |          |
|--------------|------------|-------------|----------|
| Start date:  | 2006/10/05 | Start time: | 10:30:00 |
| End date:    | 2006/10/05 | End time:   | 10:38:00 |

Acquisition frequency: 15 sec

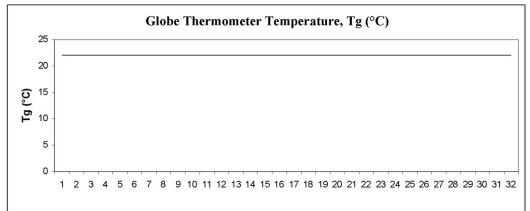

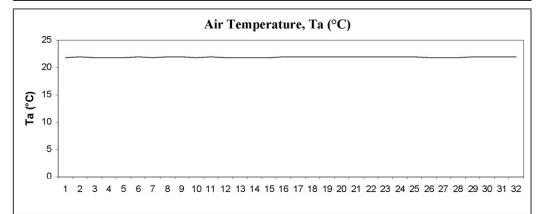

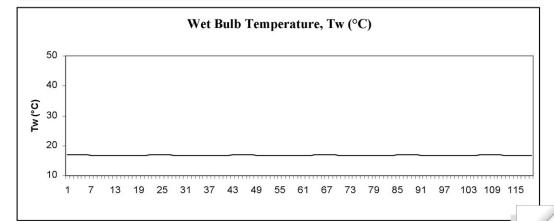

# Warm environments

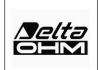

**Evaluation Report**Hot Environments: Determination of WBGT heat stress index

Mod. 001 rev.0 Page 6 of 6

### Norm ISO 7243

| Measurements:                          |      |
|----------------------------------------|------|
| Globe Thermometer Temperature, Tg (°C) | 22.7 |
| Wet Bulb Temperature, Tw (°C)          | 16.8 |
| Air Temperature, Ta (°C)               | 22.7 |

| Overall result:             |      |
|-----------------------------|------|
| WBGT heat stress index (°C) | 18.6 |
| WBGT value limit (°C)       | 28.0 |

HD32.3 - 57 -V1.4

Moderate Environments: Determination of the thermal well-being by calculating PMV and PPD indices

Norm ISO 7730

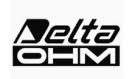

Delta OHM Via Marconi, 5 35030 Caselle di Selvazzano Padova Italy

### INTRODUCTION

Human's thermal sensation is connected to the thermal energy balance of the whole human body Such balance is influenced by physical activity and clothing, in addition to the following environment parameters: Air temperature, average radiation temperature, wind speed, and air humidity. When these parameters have been estimated or measured, the feeling of heat in the body as a whole can be predicted by calculating the index of PMV (Predicted Mean Vote). The PPD index (Predicted Percentage of Dissatisfied) provides information on thermal comfort, or thermal discomfort, predicting the percentage of people that could feel too hot or too cold in a certain environment.

### **PURPOSE AND APPLICATION SCOPE**

The purpose of this survey is the PMV and PPD indices evaluation on people exposed to moderate environments.

### **REFERENCE STANDARDS**

Norm ISO 7730

### **NOTES**

Space for notes

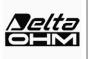

Moderate Environments: Determination of the thermal well-being by calculating PMV and PPD indices

Mod. 001 rev.0 Page 2 of 7

Norm ISO 7730

Measurement date:

 Start date:
 2006/10/05
 Start time:
 10:30:00

 End date:
 2006/10/05
 End time:
 10:38:00

### Location of the survey:

Company: Delta OHM

Address: Via Marconi, 5

City: 35030 Caselle di Selvazzano

Prov.: Padova
Country: Italy

Contact person: Paolo Bianchi

**Telephone/fax:** 0039-0498977150 - Fax 0039-049635596

E-mail: deltaohm@tin.it

### Report Author:

Author: Mario Rossi
Address: Via Marconi, 5

City: 35030 - Caselle di Selvazzano

Prov.: Padova
Country: Italy

Contact person: Mario Rossi

**Telephone/fax:** 0039-0498977150 - Fax 0039-049635596

E-mail: deltaohm@tin.it

| ,    | Written   | Checke | d and Approved |
|------|-----------|--------|----------------|
| Date | Signature | Date   | Signature      |
|      |           |        |                |
|      |           |        |                |

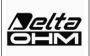

Moderate Environments: Determination of the thermal well-being by calculating PMV and PPD indices

Norm ISO 7730

Mod. 001 rev.0

Page 3 of 7

### Instrumentation used:

Instrument Code:
Model HD32

Firmware Version: Firm. Ver. = 01.00

Firmware Date (yyyy/mm/dd): Firm.Date=2005/10/12

Instrument Serial Number: SN=12345678

### Probes used:

Input description Ch.1
Type of probe: Pt100

Cal. Date: 2004/09/13 Y/N: 87654321

Input description Ch.2

Type of probe: Pt100 Tg 50 Cal. Date: 2005/06/27 Y/N: 05013380

Input description Ch.3
Type of probe: RH

Cal. Date: 2002/01/02 Y/N: 04006422

### Moderate environments

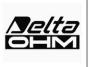

### **Evaluation Report**

Moderate Environments: Determination of the thermal well-being by calculating PMV and PPD indices

Mod. 001 rev.0 Page 4 of 7

Norm ISO 7730

### Description of the observation location:

Moderate Environment

Indoor

The worker being observed has an average size body (equivalent surface area 1.8 m<sup>2</sup>)

### Description of clothing:

Daily Clothing:

Intimate underwear and lingerie, short-sleeved vest/top, blouse, trousers, jacket, ankle socks, shoes

1.5 clo

### Description of activity:

Type of Job: Sedentary activity (office, home, school, laboratory)

70 W/m2

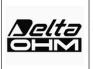

Moderate Environments: Determination of the thermal well-being by calculating PMV and PPD indices

Norm ISO 7730

Mod. 001 rev.0 Page 5 of 7

 Graph Trend:

 Start date:
 2006/10/05
 Start time:
 10:30:00

 End date:
 2006/10/05
 End time:
 10:38:00

Acquisition frequency: 15 sec

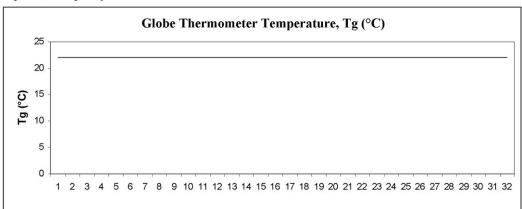

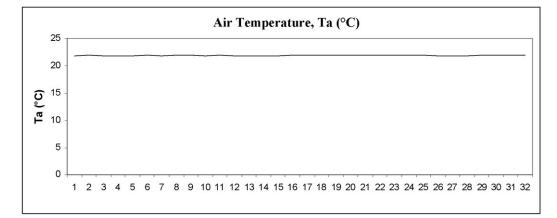

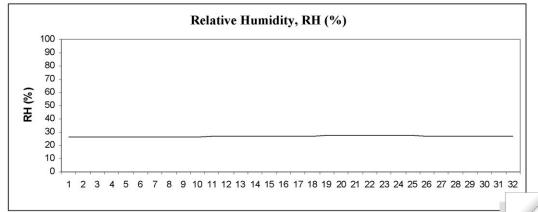

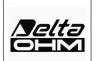

Moderate Environments: Determination of the thermal well-being by calculating PMV and PPD indices

Mod. 001 rev.0 Page 6 of 7

Norm ISO 7730

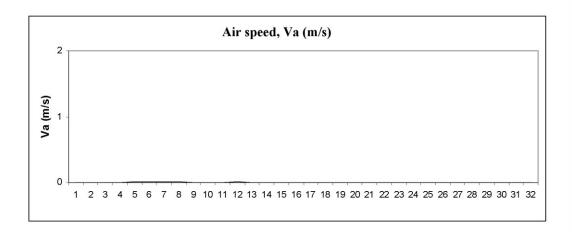

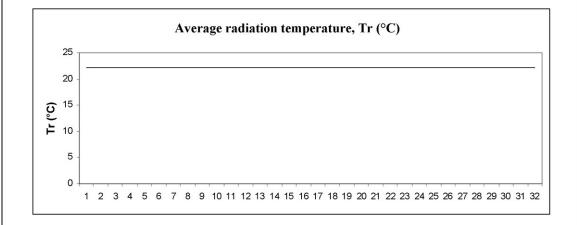

### Moderate environments

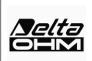

Evaluation Report

Moderate Environments: Determination of the thermal well-being by calculating PMV and PPD indices

Mod. 001 rev.0 Page 7 of 7

### Norm ISO 7730

| Measurements:                          |      |
|----------------------------------------|------|
| Globe Thermometer Temperature, Tg (°C) | 22   |
| Wet Bulb Temperature, Tw (°C)          | 21.8 |
| Air Temperature, Ta (°C)               | 22   |

| Overall result:                            |      |
|--------------------------------------------|------|
| Predicted Mean Vote PMV                    | -0.7 |
| Predicted Percentage of Dissatisfied - PPD | 14.7 |

### 13. NOTES ON WORKING AND OPERATING SAFETY

### Authorized use

Comply with the technical specifications outlined in the chapter "TECHNICAL CHARACTERIS-TICS". Its use is authorized only in conformity with the instructions written in this manual. Any different use is considered improper.

### General instructions on security

This instrument has been manufactured and tested according to safety regulation EN 61010-1:2010 concerning electronic measurement instruments and was delivered ex factory in perfect security conditions.

Its regular functioning and operating security can be ensured only if all the normal safety measures as well as the specifications described in this manual are complied with.

Its regular functioning and operating security can be ensured only within the climatic conditions specified in the chapter "TECHNICAL CHARACTERISTICS".

Do not use or store the instrument in ways and/or places in which there are:

- Quick environment temperature changes that could cause condensation.
- Corrosive or inflammable gases.
- Direct vibrations or shocks against the instrument.
- High intensity electromagnetic fields, static electricity.

If the instrument is moved from a cold to a hot environment, the condensation can disturb its functioning. In this case, you need to wait for the instrument to reach the environment temperature before using it.

### User obligations

The user of the instrument must ensure that the following regulations and directives concerning the handling of hazardous materials are complied with:

- CEE directives on job safety
- National laws on job safety
- Accident prevention regulations

HD32.3 - 65 - V1.4

### 14. TECHNICAL CHARACTERISTICS

Instrument

Dimensions (Length x Width x Height) 185x90x40 mm

Weight 470 g (complete of batteries)

Materials ABS, rubber

Display Dot matrix with backlight

160x160 points, visible area 52x42mm

Working conditions

Operative temperature -5 ... 50°C Storage temperature -25 ... 65°C

Humidity relative to work 0 ... 90% HR no condensation

Protection degree IP67

Instrument uncertainty ± 1 digit @ 20°C

Power supply

Net power supply (code SWD10) 12Vdc/1A

Batteries 4 batteries 1.5V AA type

Autonomy 200 hours with 1800mAh alkaline batteries

Absorbed current with switched instrument off  $< 45\mu A$ 

Safety of the memorized data unlimited

TP3207.2, TP3207 temperature probe

Sensor type: Thin film Pt100 Accuracy: Class 1/3 DIN Measurement range:  $-40 \div 100$  °C

Resolution: 0.1°C
Drifting in temperature @20°C: 0.003%/°C
Drifting after 1 year: 0.1°C/year

Connection: 4 wires plus SICRAM module Connector: 8 – poles female DIN45326

Cable: Only TP3207 (2m)

Dimensions:  $\emptyset$ =14 mm L= 150 mm (TP3207.2),

L= 140 mm (TP3207)

Response time T<sub>95</sub>: 15 minutes

Globe thermometer probe  $\emptyset$ =50 mm **TP3276.2**,  $\emptyset$ =150 mm **TP3275** 

Sensor type: Pt100

Accuracy: Class 1/3 DIN Measurement range:  $-10 \div 100 \,^{\circ}\text{C}$  Resolution:  $0.1\,^{\circ}\text{C}$ 

Drifting in temperature @20°C: 0.003%/°C
Drifting after 1 year: 0.1°C/year

Connection: 4 wires plus SICRAM module Connector: 8 – poles female DIN45326

Cable: Only TP3275 (2m)

Stem dimensions:  $\emptyset$ =8 mm L= 170 mm (TP3276.2),  $\emptyset$ =14 mm L= 110 mm (TP3275)

Response time  $T_{95}$ : 15 minutes

HD32.3 - 66 - V1.4

HP3201.2, HP3201 Natural ventilation wet bulb probe

Sensor type: Pt100 Accuracy: Class A Measurement range:  $4 \,^{\circ}\text{C} \div 80 \,^{\circ}\text{C}$ 

Resolution: 0.1°C Drifting in temperature @20°C: 0.003%/°C

Drifting after 1 year: 0.00576 C

Connection: 4 wires plus SICRAM module Connector: 8 – poles female DIN45326

Cable: Only HP3201 (2m)

Stem dimensions:  $\emptyset$ =14 mm L= 170 mm (HP3201.2),

L=110 mm (HP3201)

Cotton wick length: about 10 cm.

Tank capacity: 15 cc.

Tank autonomy: 96 hours with RH=50%, t = 23°C

Response time  $T_{95}$ : 15 minutes

**TP3204S** Natural ventilation wet bulb probe

Sensor type: Pt100 Accuracy: Class A Measurement range:  $4 \,^{\circ}\text{C} \div 80 \,^{\circ}\text{C}$ 

Resolution: 0.1°C
Drifting in temperature @20°C: 0.003%/°C
Drifting after 1 year: 0.1°C/year

Connection: 4 wires plus SICRAM module Connector: 8 – poles female DIN45326

Cable: 2 m

Dimensions: L x W x H=140 x 65 x 178.5 mm

(reservoir + bottle)

Scotch length: about 10 cm

Tank capacity: 500 cc

Tank autonomy: 15 days @ t = 40 °C

Response time  $T_{95}$ : 15 minutes

Combined probe and relative humidity HP3217.2, HP3217R

Connection:

Sensor types: Thin film Pt100 for temperature

Capacitive sensor for relative hu-

midity

Accuracy: temperature: 1/3 DIN

Relative humidity:  $\pm 2.5\%$ 

Measurement range: temperature:  $-10 \,^{\circ}\text{C} \div 80 \,^{\circ}\text{C}$ 

Relative humidity: 5% ÷ 98% UR 4 wires plus SICRAM module

Connector: 8 – poles female DIN45326 Cable: Only HP3217R (2m)

Dimensions:  $\emptyset$ =14 mm L=150 mm

 $\begin{array}{lll} \mbox{Response time $T_{95}$:} & 15 \mbox{ minutes} \\ \mbox{Resolution:} & 0.1\%\mbox{RH} \\ \mbox{Drifting in temperature @20°C:} & 0.02\%\mbox{RH/°C} \\ \mbox{Drifting after 1 year:} & 0.1\%\mbox{ C/year} \end{array}$ 

HD32.3 - 67 - V1.4

Probe with omnidirectional hot wire AP3203.2, AP3203

Sensor type: NTC 10Kohm

Accuracy:  $\pm 0.05 \text{ m/s} (0.05 \div 1 \text{ m/s})$ 

 $\pm 0.15$  m/s  $(1 \div 5$  m/s)

Measurement range:  $0.05 \div 5 \text{ m/s}$ 

0 °C ÷ 80 °C

Connection: 7 wires plus SICRAM module Connector: 8 – poles female DIN45326

Cable: Only AP3203 (2m)
Stem dimensions: Ø=8 mm L= 230 mm

Protection dimension:  $\emptyset$ =80 mm Resolution: 0.01 m/s Drifting in temperature @20°C: 0.06% /°C Drifting after 1 year: 0.12 °C/year

Connections

Inputs for probes with SICRAM module 3 male 8-pole DIN 45326 connectors

Serial interface:

Pin: M12-8 poles.

Type: RS232C (EIA/TIA574) or USB 1.1 or 2.0

no-isolated

Baud rate: from 1200 to 38400 baud.

with USB baud=460800

Data Bit: 8
Parity: None Stop bit: 1

Flow control: Xon-Xoff
Cable length: max 15m

Memory divided in 64 blocks.

Memory capacity 67600 memorizations for each of 3 inputs

Memorization interval selectable between: 15, 30 seconds, 1, 2,

5, 10, 15, 20, 30 minutes and 1 hour

HD32.3 - 68 - V1.4

### 15. ORDERING CODES

The **kit** for WBGT and PMV indexes analysis consists of:

- **HD32.3 instrument**, 4 alkaline batteries 1.5V AA type, instruction manual, case. **The probes and the cables are not included.**
- **DeltaLog10 Software WBGT and PMV indexes analysis.** The DeltaLog10 software is downloadable from Delta OHM website.

### Necessary **probes** for **WBGT** measurement are:

- **TP3207.2** Dry bulb temperature probe.
- **TP3276.2** Globe thermometer probe.
- **HP3201.2** Wet bulb temperature probe with natural ventilation.

### Necessary **probes** for **WBGT version** A measurement are:

- **TP3207** Dry bulb temperature probe.
- **TP3275** Globe thermometer probe.
- **HP3201** or **TP3204S** Wet bulb temperature probe with natural ventilation.

### Necessary **probes** for **PMV** measurement are:

- **HP3217.2** combined probe for temperature and relative humidity
- **AP3203.2** Probe with omnidirectional hot wire.
- **TP3276.2** Globe thermometer probe.

### Necessary **probes** for **PMV version A** measurement are:

- **HP3217R** combined probe for temperature and relative humidity
- AP3203 Probe with omnidirectional hot wire.
- TP3275 Globe thermometer probe.

### 15.1 PROBES FOR HD32.3

| <b>TP3207.2</b> | Temperature probe for Pt100 sensor. Shank probe Ø 14mm, length 150mm. com- |
|-----------------|----------------------------------------------------------------------------|
|                 | plete with SICRAM module. Used for WBGT measurement.                       |

| length 170 mm, complete with SICRAM module. Used for WBGT and PMV |
|-------------------------------------------------------------------|
| measurement.                                                      |

| HP3201.2 | Wet bulb probe with natural ventilation. Pt100 sensor. Shank probe Ø 14  |
|----------|--------------------------------------------------------------------------|
|          | mm, length 170 mm complete with SICRAM module, spare parts of the cotton |
|          | wick and case of 50cc. distilled water. Used for WBGT measurement.       |

| <b>TP3207</b> | Temperature probe for Pt100 sensor. Shank probe Ø 14mm, length 140mm. Cable |
|---------------|-----------------------------------------------------------------------------|
|               | length 2 m. Complete with SICRAM module. Used for WBGT measurement.         |

Globe thermometer probe for Pt100 sensor, globe Ø 150 mm. Shank Ø 14 mm, length 110 mm. Cable length 2 m. Complete with SICRAM module. **Used for WBGT and PMV measurement.** 

Wet bulb probe with natural ventilation. Pt100 sensor. Shank probe Ø 14 mm, length 110 mm. Cable length 2 m. Complete with SICRAM module, spare parts of the cotton wick and and case of 50cc. distilled water. **Used for WBGT measurement.** 

HD32.3 - 69 - V1.4

**TP3204S** Natural ventilation wet bulb probe for long-lasting measurements. Capacity: 500 cc of distilled water. Pt100 sensor. Cable length 2 m. Complete with SICRAM module, 500 cc bottle and two spare cotton wicks. Used for WBGT measurement.

HP3217.2 Combined probe for temperature and relative humidity. Capacitive RH sensor, Pt100 temperature sensor. Shank probe Ø 14mm, length 150mm, complete with SICRAM module. Used for PMV measurement.

AP3203.2 Probe with omnidirectional hot wire. Measurement range: air speed 0.05÷5 m/s, temperature 0÷80 °C. Shank Ø 8 mm, length 230 mm, complete with SICRAM module. Used for PMV measurement.

HP3217R Combined probe for temperature and relative humidity. Capacitive RH sensor, Pt100 temperature sensor. Shank probe Ø 14mm, length 110mm. Cable length 2 m. Complete with SICRAM module. Used for PMV measurement.

**AP3203** Probe with omnidirectional hot wire. Measurement range: air speed 0.05÷5 m/s, temperature 0÷80 °C. Shank Ø 14 mm, length 110 mm. Cable length 2 m. Complete with SICRAM module. Used for PMV measurement.

### **Accessories:**

**HD2110/USB** 

VTRAP30 Tripod to be fixed to the instrument with a maximum height of 280 mm

Tripod for HD32.3A VTRAP32.2A.3A

HD32.2.7.1 Support for probes, to be fixed on standard tripod for version HD32.3A HD2110/RS Connection cable with M12 connector on the instrument side and with 9-pole SubD female connector for RS232C on PC side.

Connection cable with M12 connector on the instrument, USB 2.0 connec-

tor on PC side.

Stabilized power supply with 100-240Vac/12Vdc-1A main tension SWD10

200cc of distilled water **AQC** 

HD40.1 Printer (it uses **HD2110/RS** cable)

DELTA OHM metrology laboratories LAT N° 124 are ISO/IEC 17025 accredited by ACCREDIA for Temperature, Humidity, Pressure, Photometry / Radiometry, Acoustics and Air Velocity. They can supply calibration certificates for the accredited quantities.

HD32.3 - 70 -V1.4

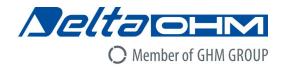

# CE

# DICHIARAZIONE DI CONFORMITÀ UE EU DECLARATION OF CONFORMITY

Delta Ohm S.r.L. a socio unico – Via Marconi 5 – 35030 Caselle di Selvazzano – Padova – ITALY

Documento Nr. / Mese.Anno: Document-No. / Month. Year: 5040 / 05.2017

Si dichiara con la presente, in qualità di produttore e sotto la propria responsabilità esclusiva, che i seguenti prodotti sono conformi ai requisiti di protezione definiti nelle direttive del Consiglio Europeo:

We declare as manufacturer herewith under our sole responsibility that the following products are in compliance with the protection requirements defined in the European Council directives:

Codice prodotto: HD32.3

Descrizione prodotto:

Product description:

Analizzatore degli indici microclimatici WBGT,

PMV e PPD

WBGT, PMV and PPD microclimatic indices analyzer

I prodotti sono conformi alle seguenti Direttive Europee: *The products conform to following European Directives:* 

| Direttive / Directives |                                                  |  |
|------------------------|--------------------------------------------------|--|
| 2014/30/EU             | Direttiva EMC / EMC Directive                    |  |
| 2014/35/EU             | Direttiva bassa tensione / Low Voltage Directive |  |
| 2011/65/EU             | RoHS / RoHS                                      |  |

Norme armonizzate applicate o riferimento a specifiche tecniche: Applied harmonized standards or mentioned technical specifications:

| Norme armonizzate / Harmonized standards |                                                                   |  |  |  |
|------------------------------------------|-------------------------------------------------------------------|--|--|--|
| EN 61010-1:2010                          | Requisiti di sicurezza elettrica / Electrical safety requirements |  |  |  |
| EN 61326-1:2013                          | Requisiti EMC / EMC requirements                                  |  |  |  |
| EN 50581:2012                            | RoHS / RoHS                                                       |  |  |  |

Il produttore è responsabile per la dichiarazione rilasciata da: *The manufacturer is responsible for the declaration released by:* 

Johannes Overhues

Amministratore delegato Chief Executive Officer

Caselle di Selvazzano, 23/05/2017

Questa dichiarazione certifica l'accordo con la legislazione armonizzata menzionata, non costituisce tuttavia garanzia delle caratteristiche.

Chauna Dalus

This declaration certifies the agreement with the harmonization legislation mentioned, contained however no warranty of characteristics.

# **GUARANTEE**

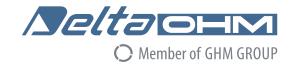

### **TERMS OF GUARANTEE**

All DELTA OHM instruments are subject to accurate testing, and are guaranteed for 24 months from the date of purchase. DELTA OHM will repair or replace free of charge the parts that, within the warranty period, shall be deemed non efficient according to its own judgement. Complete replacement is excluded and no damage claims are accepted. The DELTA OHM guarantee only covers instrument repair. The guarantee is void in case of incidental breakage during transport, negligence, misuse, connection to a different voltage than that required for the appliance by the operator. Finally, a product repaired or tampered by unauthorized third parties is excluded from the guarantee. The instrument shall be returned FREE OF SHIPMENT CHARGES to your dealer. The jurisdiction of Padua applies in any dispute.

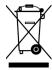

The electrical and electronic equipment marked with this symbol cannot be disposed of in public landfills. According to the Directive 2011/65/EU, the european users of electrical and electronic equipment can return it to the dealer or manufacturer upon purchase of a new one. The illegal disposal of electrical and electronic equipment is punished with an administrative fine.

This guarantee must be sent together with the instrument to our service centre. IMPORTANT: Guarantee is valid only if coupon has been correctly filled in all details.

| Instrument Code: | HD32.3 |           |
|------------------|--------|-----------|
| Serial Number    |        |           |
| RENEWALS         |        |           |
| Date             |        | Date      |
| Inspector        |        | Inspector |
| Date             |        | Date      |
| Inspector        |        | Inspector |
| Date             |        | Date      |
| Inspector        |        | Inspector |

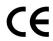

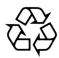

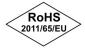

GHM GROUP – Delta OHM | Delta Ohm S.r.l. a socio unico Via Marconi 5 | 35030 Caselle di Selvazzano | Padova | ITALY Phone +39 049 8977150 | Fax +39 049 635596 www.deltaohm.com | info@deltaohm.com

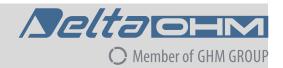

The quality level of our instruments is the result of the constant development of the product. This may produce some differences between the information written in this manual and the instrument you have purchased. We cannot completely exclude the possibility of errors in the manual, for which we apologize.

The data, images and descriptions included in this manual cannot be legally asserted. We reserve the right to make changes and corrections with no prior notice.

**GHM GROUP – Delta OHM** | Delta Ohm S.r.l. a socio unico Via Marconi 5 | 35030 Caselle di Selvazzano | Padova | ITALY Phone +39 049 8977150 | Fax +39 049 635596 www.deltaohm.com | info@deltaohm.com

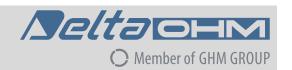

V1.4 25/07/2018